Register your product and get support at

## www.philips.com/welcome

22PFL4008H/K/T 24PFL4008K/T 24PFL40x8H

RO Manual de utilizare

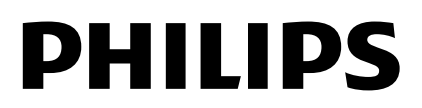

# **Cuprins**

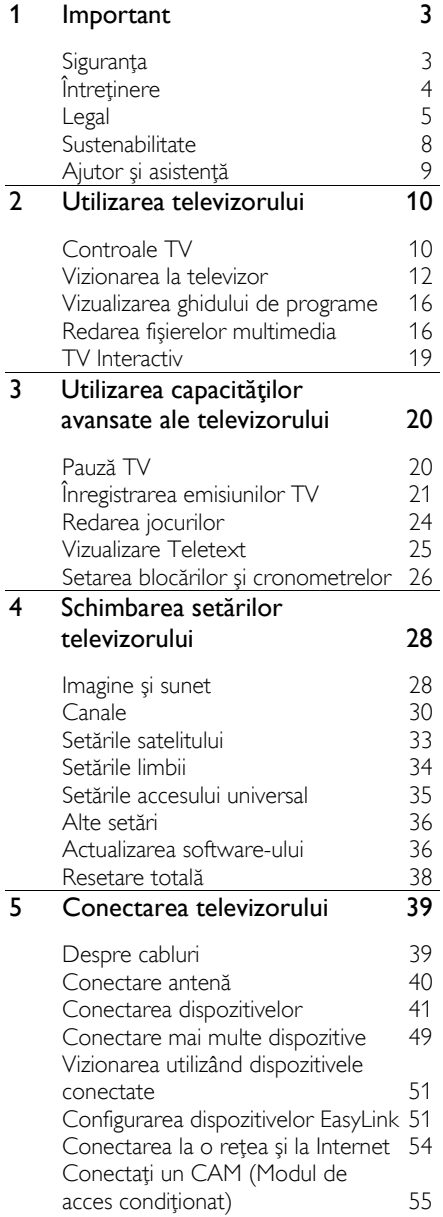

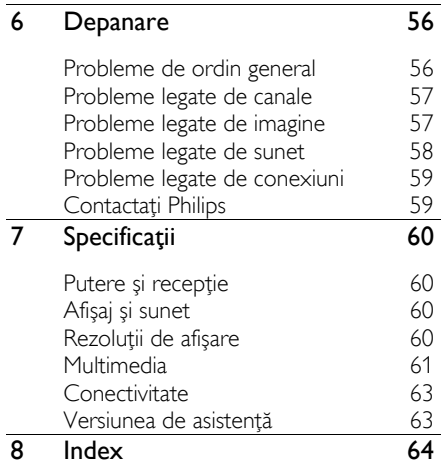

# <span id="page-2-0"></span>**Important**

### <span id="page-2-1"></span>**Siguranta**

### Precautii

Citiți și înțelegeți toate instrucțiunile înainte de a utiliza televizorul. Garantia produsului nu se aplică în cazul în care eventuala deteriorare se datorează nerespectării acestor instrucţiuni.

### Risc de soc electric sau incendiu!

- Niciodată nu expuneti televizorul la ploaie sau apă. Niciodată nu puneți recipiente cu lichid, cum ar fi vaze de flori, lângă televizor. Deconectați imediat televizorul de la sursa de alimentare dacă ați vărsat lichide pe televizor sau dacă acestea au pătruns in televizor. Contactati Philips Consumer Care pentru ca televizorul să fie verificat înainte de utilizare.
- Niciodată nu puneți televizorul. telecomanda sau bateriile acesteia lângă surse deschise de flacără sau alte surse de căldură, inclusiv lumina directă a soarelui. Pentru a preveni izbucnirea incendiilor, tineti întotdeauna lumânările sau alte surse de flacără la distanţă de televizor, telecomandă și baterii.

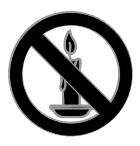

- Niciodată nu introduceți obiecte în fantele de ventilatie sau alte deschideri ale televizorului.
- Niciodată nu expuneți telecomanda sau bateriile acesteia la ploaie, apă sau căldură excesivă.
- Evitaţi exercitarea forţei asupra fișelor electrice. Asigurați-vă că fisa electrică este introdusă complet în priză. Fișele electrice care nu sunt introduse corespunzător pot cauza arcuri electrice sau incendii.
- Asigurați-vă cu nu se exercită presiune asupra cablului de alimentare atunci când televizorul este rotit. Presiunile asupra cablului de alimentare pot slăbi conexiunile şi pot cauza formarea de arcuri electrice.
- Pentru a deconecta televizorul de la alimentarea de la retea, trebuie să deconectati stecherul de alimentare a televizorului. Atunci când deconectați alimentarea, trageti întotdeauna de ştecherul de alimentare, niciodată de cablu. Asigurati-vă că aveti acces permanent la ştecherul de alimentare, cablul de alimentare şi la priza de perete.

#### Risc de deteriorare a televizorului!

- Pentru a ridica şi transporta un televizor de peste 25 kg sau 55 lb sunt necesare două persoane.
- Când montati televizorul pe suportul cu picior, utilizati numai suportul furnizat. Fixati suportul cu picior al televizorului în mod corespunzător. Asezati televizorul pe o suprafată plată, plană, care poate suporta greutatea televizorului şi a suportului.
- Când montati televizorul pe perete, utilizaţi numai un suport de perete care poate suporta greutatea televizorului. Fixaţi suportul de perete pe un perete care poate suporta greutatea combinată a televizorului şi a suportului. TP Vision Netherlands B.V. nu îşi asumă nicio responsabilitate pentru montarea incorectă pe perete care conduce la accidente sau vătămări corporale.
- Dacă trebuie să depozitați televizorul, demontati standul de pe televizor. Nu asezati niciodată televizorul pe partea din spate cu standul instalat.
- Înainte de a conecta televizorul la sursa de alimentare, asiguraţi-vă că tensiunea corespunde cu valoarea inscriptionată în partea din spate a televizorului. Nu conectati niciodată televizorul la sursa de alimentare dacă tensiunea este diferită.
- Componente ale acestui produs pot fi confecţionate din sticlă. A se mânui cu grijă pentru a evita rănirea şi deteriorarea.

#### Risc de rănire a copiilor!

Urmati aceste precautii pentru a preveni răsturnarea televizorului şi lovirea copiilor:

- Nu aşezaţi niciodată televizorul pe o suprafată acoperită de un material textil sau alt material care poate fi tras.
- Asigurați-vă că nicio parte a televizorului nu atârnă deasupra marginii suprafetei.
- Nu aşezaţi niciodată televizorul pe o piesă de mobilier înaltă, cum ar fi un raft de cărti, fără a asigura atât mobilierul, cât şi televizorul de perete sau de un suport adecvat.
- Educati copiii cu privire la pericolele cătărării pe mobilier pentru a ajunge la televizor.

#### Risc de înghiţire a bateriilor!

Produsul/telecomanda pot conține o baterie de tipul unei monezi care poate fi înghitită. Nu păstrati bateria la îndemâna copiilor!

#### Risc de supraîncălzire!

 Nu instalaţi niciodată televizorul într-un spaţiu restrâns. Lăsaţi întotdeauna în jurul televizorului un spațiu de cel puțin 4 inci sau 10 cm pentru ventilaţie. Asiguraţi-vă că fantele de ventilaţie ale televizorului nu sunt acoperite niciodată de perdele sau alte obiecte.

#### Risc de vătămare corporală, incendiu sau deteriorate a cablului de alimentare!

 Niciodată nu puneţi televizorul sau alte obiecte pe cablul de alimentare.

Deconectati televizorul de la sursa de alimentare și scoateți antena înainte de furtuni cu fulgere. În timpul furtunilor cu fulgere, nu atingeti niciodată nicio parte a televizorului, a cablului de alimentare sau a cablului antenei.

#### Risc de deteriorare a auzului!

Evitati utilizarea căștilor la volume ridicate sau pentru perioade prelungite de timp.

#### Temperaturile scăzute

 Dacă televizorul este transportat la temperaturi mai mici de 5° C sau 41° F, înainte de a-l conecta la priză, despachetaţi-l şi aşteptaţi până când temperatura televizorului ajunge la temperatura camerei.

### <span id="page-3-0"></span>Întreţinere

### Ecran

- Risc de deteriorare a ecranului televizorului! Niciodată nu atingeți, nu împingeţi, nu frecaţi şi nu loviţi ecranul cu obiecte, indiferent care sunt acestea.
- Scoateţi televizorul din priză înainte de curătare
- Curătati televizorul și rama cu o lavetă moale și umedă și stergeți ușor. Niciodată nu utilizaţi alcool, substanţe chimice sau agenţi de curăţare de uz casnic pentru curăţarea televizorului.
- Pentru a evita deformarea imaginii şi estomparea culorilor, ştergeţi picăturile de apă cât mai rapid posibil.
- Evitaţi imaginile staţionare cât mai mult posibil. Imaginile stationare sunt imaginile care rămân pe ecran o perioadă îndelungată de timp. Imaginile stationare includ meniurile pe ecran, barele negre, afişajele pentru durată etc. Dacă trebuie să utilizați imagini stationare, reduceti contrastul și luminozitatea ecranului pentru a evita deteriorarea acestuia.

### Sfaturi pentru amplasare

- Poziționați televizorul astfel încât lumina să nu cadă direct pe ecran.
- Distanta de vizionare ideală față de ecranul televizorului este de trei ori dimensiunea diagonalei ecranului. De exemplu, dacă dimensiunea diagonalei ecranului televizorului este 81 cm/32", distanta de vizionare ideală este de  $\sim$ 2,5 m/ $\sim$ 92" din fața ecranului.
- Când sunteti asezat, ochii dvs. trebuie să se afle la acelaşi nivel cu centrul ecranului.

### Amplasarea televizorului

Puteţi aplica cele mai bune setări de sunet pentru televizorul dvs. prin selectarea amplasării televizorului (montare pe perete sau pe suport).

- 1. Apăsați <del>n</del>.
- 2. Selectați [Configurare], apoi apăsați OK.
- 3. Selectaţi [Setări TV] > [Setări generale]
- > [Poziţionare TV].

4. Selectați [Pe un stand TV] sau [Montat pe perete], apoi apăsați OK.

### Blocarea televizorului

Televizorul dvs. este echipat cu un slot de securitate Kensington la partea inferioară. Pentru a asigura televizorul, cumpărați un dispozitiv de blocare antifurt Kensington (vândut separat).

### <span id="page-4-0"></span>Legal

### Notă

2013 © TP Vision Netherlands B.V. Toate drepturile rezervate. Specificatiile pot fi modificate fără preaviz. Mărcile comerciale sunt proprietatea Koninklijke Philips Electronics N.V. sau a deținătorilor respectivi. TP Vision Netherlands B.V. îşi rezervă dreptul de a modifica produsele în orice moment, fără a fi obligată să ajusteze componentele anterioare în conformitate cu respectiva modificare.

Materialul continut în acest manual este considerat adecvat pentru utilizarea produsului conform scopului în care a fost conceput. Dacă produsul, modulele sau procedurile individuale ale acestuia sunt utilizate în alte scopuri decât cele specificate aici, trebuie obţinută confirmarea validităţii şi conformității lor. TP Vision Netherlands B.V. garantează că materialul în sine nu încalcă niciunul dintre patentele SUA. Nu este exprimată explicit sau implicit nicio altă garanție.

TP Vision Netherlands B.V. nu poate fi trasă la răspundere pentru nicio eroare în continutul acestui document și pentru nicio problemă ca rezultat al continutului acestui document. Erorile raportate către Philips vor fi adaptate și publicate pe site-ul de asistență Philips cât mai curând posibil.

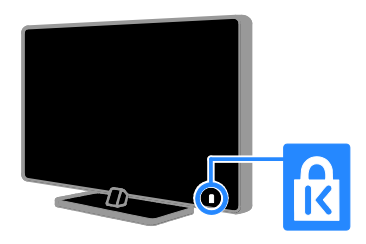

### Termenii de garanție

- Risc de lovire, deterioare a televizorului sau anularea garantiei! Nu încercati niciodată să reparaţi singur televizorul.
- Utilizati televizorul și accesoriile numai conform scopului fabricantului.
- Semnul de avertizare tipărit pe spatele televizorului indică riscul de electrocutare. Nu îndepărtați niciodată capacul televizorului. Pentru service sau reparatii, contactați întotdeauna Philips Customer Care.
- Orice operație care este interzisă în mod expres în acest manual sau orice ajustări și proceduri de asamblare nerecomandate sau care nu sunt autorizate în acest manual vor anula garantia.

#### Caracteristicile pixelilor

Acest produs LED are un număr mare de pixeli color. Deşi pixelii efectiv funcţionali reprezintă cel puţin 99,999%, este posibil ca pe ecran să apară în mod constant puncte luminoase (roşii, verzi sau albastre) sau întunecate. Aceasta este o proprietate structurală a ecranului (care se încadrează în standardele comune din industrie) şi nu este o defecţiune.

#### Conformitate CE

Acest produs este în conformitate cu cerintele esentiale și alte prevederi relevante ale Directivelor 2006/95/CE (Joasă tensiune), 2004/108/CE (EMC) şi 2011/65/EU (ROHS).

# $\epsilon$

#### Concordanţa cu EMF

TP Vision Netherlands B.V. produce si vinde o gamă largă de produse destinate consumatorilor, produse care, ca orice dispozitive electronice, au de obicei capacitatea de a emite și a primi semnale electromagnetice.

Unul dintre principiile de business de bază la Philips este luarea tuturor măsurilor de sigurantă și de sănătate necesare pentru produsele noastre, conformitatea cu toate cerintele legale în vigoare și mentinerea în limitele standardelor Câmpurilor electromagnetice (EMF) aplicabile în momentul fabricării produselor.

Philips este dedicat dezvoltării, producției și vânzării de produse care nu afectează negativ sănătatea. TP Vision confirmă faptul că produsele sunt tratate conform uzului dorit la crearea acestora, că sunt sigure de utilizat conform demonstraţiilor ştiinţifice disponibile în acest moment.

Philips joacă un rol activ în dezvoltarea standardelor internationale EMF și de sigurantă, ceea ce permite Philips să anticipeze dezvoltări ulterioare în standardizare, pentru integrarea timpurie în produsele noastre.

### Open source

Acest produs contine software licentiat în baza unei licente open source. Pentru luările la cunoştinţă şi textele licenţelor, consultaţi manualul de utilizare electronic inclus în produs. TP Vision Netherlands B.V. se oferă prin prezenta să livreze la cerere o copie a codului sursă complet corespunzător pentru pachetele de software open source cu drepturi de autor utilizate în cadrul acestui produs, pentru care este solicitată această ofertă de către licentele respective.

Această ofertă este valabilă până la trei ani de la achizitia produsului pentru oricine primeşte aceste informaţii. Pentru a obţine codul sursă, trimiteti o solicitare în limba engleză însotită de numărul produsului, la:

"Intellectual Property Department, TP Vision Netherlands B.V., P.O. Box 80077, 5600 KA Eindhoven, The Netherlands."

### Mărci comerciale şi drepturi de autor

Windows Media este fie o marcă comercială înregistrată, fie o marcă comercială a Microsoft Corporation în Statele Unite şi/sau în alte ţări.

## DOLBY.<br>DIGITAL PLUS

Produs sub licenţa Dolby Laboratories. Dolby şi simbolul D dublu sunt mărci comerciale ale Dolby Laboratories.

### HDMI

Termenii HDMI şi HDMI High-Definition Multimedia Interface, precum şi sigla HDMI, sunt mărci comerciale sau mărci comerciale înregistrate ale HDMI Licensing LLC în Statele Unite şi în alte ţări.

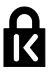

Kensington şi Micro Saver sunt mărci comerciale ale ACCO World Corporation înregistrate în S.U.A. şi înregistrate sau în curs de înregistrare în alte ţări de pe glob.

DILX H<sub>D</sub>

Acoperit de unul sau mai multe dintre următoarele brevete S.U.A. patente: 7,295,673; 7,460,668; 7,515,710; 7,519,274.

DivX® , DivX Certified® şi siglele asociate sunt mărci comerciale ale Rovi Corporation sau ale filialelor sale şi sunt utilizate sub licentă.

DivX Certified® pentru redarea de materiale video DivX® până la HD 1080p, inclusiv continut premium.

DESPRE CONŢINUTUL VIDEO DIVX: DivX® este un format video digital creat de către DivX, LLC, o filială a Rovi Corporation. Acesta este un dispozitiv oficial DivX Certified® care redă conţinut video DivX. Vizitati divx.com pentru informatii suplimentare și aplicații software pentru conversia fişierelor în format video DivX.

DESPRE DIVX VIDEO-ON-DEMAND: Acest dispozitiv DivX Certified® trebuie să fie înregistrat pentru a reda filme DivX Video-on-Demand (VOD) achiziţionate. Pentru a obtine codul dvs. de înregistrare, localizati sectiunea DivX VOD din meniul de configurare a dispozitivului dvs. Vizitati vod.divx.com pentru mai multe informatii privind finalizarea înregistrării.

### Produse finale PlayReady

Proprietarii de conţinut utilizează tehnologia de accesare a continutului Microsoft PlayReady™ pentru a-şi proteja proprietatea intelectuală, inclusiv conţinutul protejat prin drepturi de autor. Acest dispozitiv utilizează tehnologia PlayReady pentru a accesa continut protejat cu PlayReady si/sau conținut protejat cu WMDRM. Dacă dispozitivul nu reuşeşte să aplice în mod corespunzător restricțiile asupra utilizării conţinutului, proprietarii conţinutului pot solicita Microsoft să revoce capacitatea dispozitivului de a consuma continut protejat cu PlayReady. Revocarea nu trebuie să afecteze continutul neprotejat și nici continutul protejat cu ajutorul altor tehnologii de accesare a continutului. Proprietarii conţinutului vă pot solicita să faceţi upgrade tehnologiei PlayReady pentru a le putea accesa continutul. Dacă refuzați să faceţi un upgrade, nu veţi mai putea accesa continutul care necesită acel upgrade.

Toate celelalte mărci comerciale înregistrate sau neînregistrate sunt proprietatea detinătorilor respectivi.

### <span id="page-7-0"></span>Sustenabilitate

### Eficienţă energetică

Acest televizor este proiectat cu caracteristici eficiente din punct de vedere energetic. Pentru a accesa aceste caracteristici, apăsați Buton verde de pe telecomandă.

- Setări de imagine pentru economie de energie: Puteți aplica o combinație de setări de imagine pentru economie de energie. În timp ce priviti la televizor, apăsați Buton verde și selectați [Cons. red. energ. I. Apoi selectati setarea de imagine [Cons. red. energ.].
- Dezactivare ecran: Dacă doriți să ascultati doar sunetul de la televizor. puteți opri ecranul televizorului. Alte functii continuă să fie functioneze normal. În timp ce priviţi la televizor, apăsati butonul verde și selectati [Ecran oprit].
- Consum redus de energie în modul standby: Circuitele avansate reduc consumul de energie al televizorului la un nivel extrem de scăzut, fără a exclude functionalitatea constantă în modul standby.
- Oprire automată: Pentru a conserva energie, setati televizorul să se oprească automat după o perioadă de inactivitate. În timp ce priviti la televizor, apăsați Buton verde şi selectați [Oprire automată]. Apoi, selectati perioada după care se opreşte televizorul.
- Oprire dispozitive inactive: Opriţi dispozitivele compatibile EasyLink HDMI-CEC (Consumer Electronic Control) care sunt inactive. În timp ce priviți la televizor, apăsați **Buton verde** şi selectaţi [Dispozitive inactive oprite].

 Gestionare energie: O gestionare avansată a energiei vă ajută să economisiti energia consumată de acest televizor. Pentru a vizualiza modul în care setările personalizate ale televizorului dvs. afectează consumul relativ de energie al acestuia, apăsați  $\biguparrow$ apoi selectaţi [Configurare] > [Vizionaţi demo.] > [Demo Active Control].

### Reciclarea

Produsul dumneavoastră este proiectat şi fabricat din materiale și componente de înaltă calitate, care pot fi reciclate şi reutilizate.

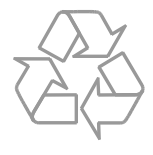

Când această pubelă cu un X peste ea însoţeşte un produs, înseamnă că produsul face obiectul Directivei europene CEE 2002/96/EC. Vă rugăm să vă informati despre sistemul separat de colectare pentru produse electrice și electronice.

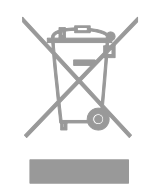

Vă rugăm să actionați în concordanță cu regulile dumneavoastră locale şi nu evacuaţi produsele vechi împreună cu deşeurile menajere obişnuite. Evacuarea corectă a produsului dumneavoastră vechi ajută la prevenirea consecintelor potential negative asupra mediului şi sănătăţii omului.

Produsul dumneavoastră contine baterii asupra cărora se aplică Directiva Europeană 2006/66/EC, care nu pot fi evacuate împreună cu gunoiul menajer. Vă rugăm să vă informați cu privire la regulile locale de colectare separată a bateriilor deoarece evacuarea corectă ajută la prevenirea consecintelor negative asupra mediului înconjurător și a sănătății omului.

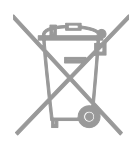

### etichetă Energie

Eticheta europeană de energie vă informează în legătură cu clasa energetică a produsului. Cu cât este mai verde clasa energetică a acestui produs, cu atât mai redus este consumul de energie.

Pe etichetă, puteți găsi clasa energetică, consumul mediu de energie al produsului în uz şi consumul mediu de energie pentru 1 an. De asemenea, puteți găsi valorile consumului de energie pentru produs pe site-ul web Philips pentru ţara dvs. la adresa [www.philips.com/TV](http://www.philips.com/TV).

### <span id="page-8-0"></span>Ajutor şi asistenţă

### Utilizarea meniului Ajutor

Pentru a accesa meniul pe ecran [Asistentă], apăsaţi Buton albastru.

Pentru a ieși din meniul [Asistență], apăsați .

### Vizitarea site-ului web Philips

Dacă nu puteți găsi ceea ce doriți în [Asistență] de pe ecran, vizitați site-ul web de asistentă Philips la adresa [www.philips.com/support](http://www.philips.com/support).

Pe site-ul web de asistentă Philips, puteți, de asemenea:

- să găsiti răspunsuri la întrebările frecvente
- să descărcaţi o versiune PDF pentru imprimare a acestui manual de utilizare
- să ne trimiteți o întrebare specifică prin e-mail
- să discutati online cu Philips Consumer Care (disponibil numai în anumite ţări)

### Folosiţi ghidul de conectivitate Philips

Un ghid de conectivitate uşor de folosit vă oferă îndrumări despre conectarea televizorului la alte dispozitive. Accesaţi [http://www.connectivityguide.philips.com](http://www.connectivityguide.philips.com/).

### Căutarea pe forumul TV

Este posibil să se fi răspuns deja la întrebarea dvs. de către comunitatea de utilizatori TV Philips. Vizitati

[www.supportforum.philips.com](http://www.supportforum.philips.com/).

### Contactaţi Philips

Pentru asistentă, puteți contacta Philips Consumer Care din tara dvs. Numărul este disponibil în broşura ce însoţeşte acest produs sau online la adresa [www.philips.com/support](http://www.philips.com/support).

Înainte de a contacta Philips, notati modelul şi seria televizorului. Puteţi găsi aceste informatii pe spatele televizorului sau pe ambalajul acestuia.

## <span id="page-9-0"></span>2 Utilizarea televizorului

### <span id="page-9-1"></span>Controale TV

### Controale posterioare

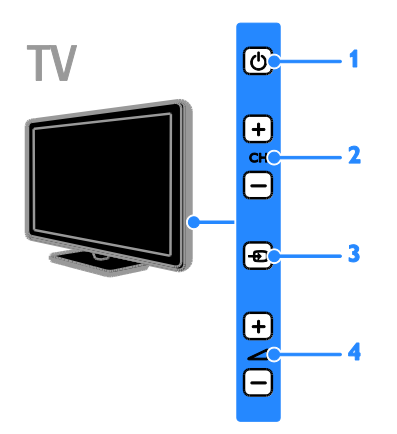

1. **b** (Standby): Porniți sau opriți televizorul.

2. CH +/-: Comutați la canalul următor sau anterior.

3. **+D** (SOURCE): Priviți la un dispozitiv conectat.

4. - +/- (Volum): Măriți sau micșorați volumul.

### Senzori şi indicatori

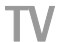

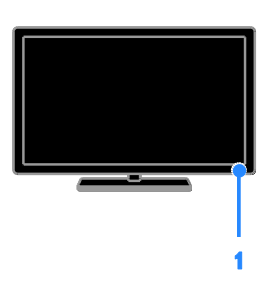

### 1. LED indicator de standby şi senzor de telecomandă

LED-ul de standby indică starea de standby a televizorului dvs. Îndreptaţi telecomanda către senzor. Asiguraţi-vă că linia dintre telecomandă şi televizor nu este blocată.

### Telecomandă

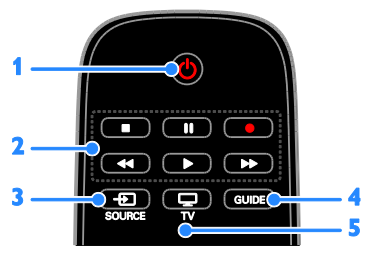

1.  $\circ$  (Standby): Porniți televizorul sau comutati-l pe standby.

2. Butoane de redare: Controlati redarea fişierelor multimedia.

3.  $\bigoplus$  SOURCE: Priviți la un dispozitiv conectat.

- 4. GUIDE: : Vizualizați ghidul de programe.
- 5. **U** TV: Priviti la televizor.

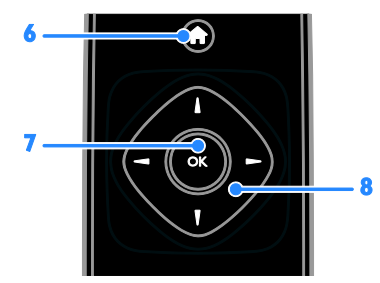

6. **A (Acasă):** Accesați meniul Acasă. 7. OK: Confirmați o introducere sau o selecţie.

8. **AV4** > (Butoane pentru navigare):

Navigaţi prin meniuri şi selectaţi elemente.

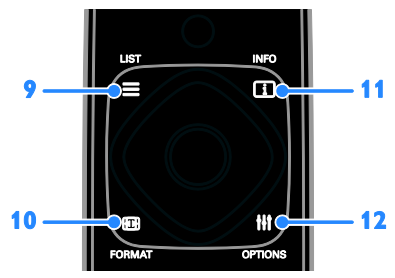

 $9. \equiv$  LIST: Accesati lista de canale TV. 11. **ED FORMAT:** Modificati formatul imaginii pentru a se potrivi sursei video. 15. **II INFO:** Afisati informatii despre activitatea curentă.

16. **III OPTIONS:** Accesati optiunile disponibile curent, meniurile de imagine şi sunet.

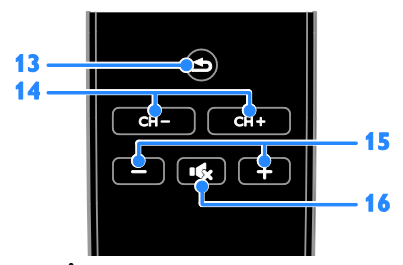

13. (Înapoi): Reveniţi la pagina de meniu anterioară sau ieșiți dintr-o funcție a televizorului.

- 14. CH +/-: Comutați canalele.
- 15. +/- (Volum): Reglati volumul.
- 16. **K** (Mut): Opriti sau reporniti sunetul.

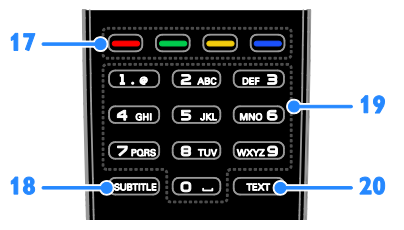

17. Butoane colorate: Selectati sarcini sau optiuni.

Butoanele functionează conform serviciilor oferite de furnizorul de servicii.

18. SUBTITLE: Activati sau dezactivati subtitrările.

19. 0-9 (Butoane numerice): Selectaţi canalele TV sau introduceti text. 20. TEXT: Activati sau dezactivati serviciul teletext.

### Comenzi EasyLink

În cazul în care conectati televizorul la dispozitive dotate cu HDMI-CEC, cum ar fi un player Blu-ray sau un sistem home theater, le puteţi controla în acelaşi timp cu o singură telecomandă. Pur şi simplu activaţi EasyLink după conectare.

Cititi mai multe despre Easylink în Conectarea televizorului > Configurare dispozitive Easylink > Controlul dispozitivelor (Pagina [52\)](#page-51-0).

### <span id="page-11-0"></span>Vizionarea la televizor

### Pornirea sau oprirea televizorului

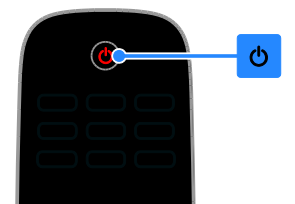

#### Pornirea televizorului

- Conectati televizorul la priză și porniti alimentarea de la retea.
- Dacă televizorul nu este pornit, LED-ul de standby rămâne stins. Apăsați d de pe televizor
- Dacă LED-ul de standby este aprins, apăsati  $\Phi$  de pe telecomandă.

Notă: Există o mică întârziere la răspunsul televizorului.

Sfat: Dacă nu găsiți telecomanda și doriți să porniti televizorul din modul standby, apăsați orice buton de pe televizor.

#### Comutarea televizorului în modul standby

Apăsați *O* de pe telecomandă. LED-ul de standby de pe telecomandă devine roşu.

#### Opriți televizorul

Apăsati  $\Phi$  de pe televizor LED-ul de standby comută pe oprit.

Notă: Deşi televizorul dvs. consumă o cantitate foarte mică de energie când este în modul standby sau când este oprit, totuşi, acesta utilizează energie. Dacă nu intenționați să utilizați televizorul pe o perioadă îndelungată de timp, deconectaţi-l de la reţeaua de alimentare.

#### Oprirea automată

Puteti reduce consumul de energie cu setările pentru eficienţă energetică ale acestui televizor, care sunt activate implicit. Dacă nu există nicio interactiune cu utilizatorul (cum ar fi apăsarea unui buton de pe telecomandă sau a unei comenzi de pe panoul posterior) timp de patru ore, televizorul va fi comutat automat în modul standby.

#### Pentru a dezactiva oprirea automată

1. În timp ce vă uitați la televizor, apăsați Buton verde de pe telecomandă.

2. Selectați **[Oprire automată]**, apoi apăsați OK.

3. Utilizati Butoane pentru navigare pentru a selecta <sup>[0</sup> mins], apoi apăsați OK.

### Reglarea volumului televizorului

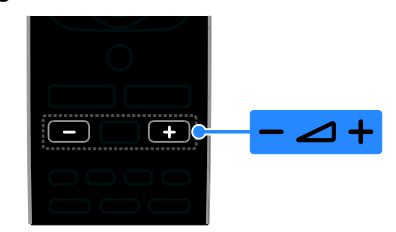

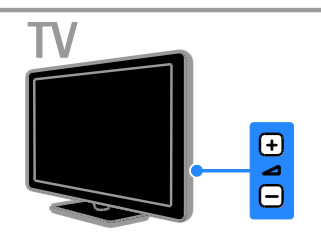

Mărirea sau micşorarea volumului la televizor

- Apăsați +/- de pe telecomandă.
- Apăsați <a>
+/- de pe televizor

#### Dezactivarea sau restabilirea volumului televizorului

- Apăsati <a>G<br />
de pe telecomandă pentru a activa sunetul.
- Apăsați din nou **K** pentru a restabili sunetul.

#### Reglarea volumului căştilor

- 1. Apăsați **fi**.
- 2. Selectați [Configurare] > [Setări TV] >

[Sunet] > [Volum căşti], apoi apăsaţi OK.

3. Selectati un nivel.

# Română

### Comutarea între canalele TV

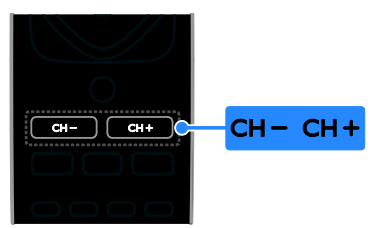

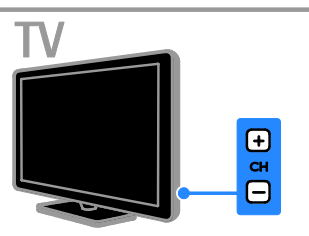

- Apăsaţi CH +/- de pe telecomandă sau de pe televizor.
- Apăsați **Butoane numerice** pentru a introduce numărul unui canal.

### Gestionati canalele favorite

Puteți vizualiza toate canalele sau doar o listă cu canale favorite.

#### Creati o listă cu canalele dvs. favorite

#### 1. Apăsați  $\equiv$  LIST.

Lista de canale este afişată.

2. Selectati canalul pe care doriti să îl marcati ca favorit, apoi apăsați **III OPTIONS**.

#### 3. Selectati [Adăug./Elim. favorite], apoi apăsati OK.

Canalul selectat este marcat cu un asterisc.

Pentru a elimina un canal din lista de preferinte, selectati **[Adăug./Elim. favorite]**, apoi apăsati OK.

#### Afișați lista de canale favorite

1. Apăsaţi LIST, apoi apăsaţi **HI OPTIONS.** 

<span id="page-12-0"></span>2. Selectati [Listă] > [Favorite] pentru a afisa canalele din lista de favorite. 3. Apăsați OK pentru a confirma.

### Gestionarea listelor de canale

După instalarea canalelor, puteţi:

- Filtra canalele.
- Comuta între canale prin antenă şi canale prin cablu.
- Redenumi canalele.
	- Reordonati canale.
- Bloca un canal.
- Ascultaţi radio digital.

#### Filtrarea canalelor

1. În timp ce priviti la televizor apăsati  $\equiv$  LIST.

2. Apăsați **III OPTIONS**, apoi selectați [Filtru].

3. Selectati o optiune, apoi apăsați OK.

- [Digit + Analog]: Afisati toate canalele din lista de canale.
- [Canale TV digitale]: Afisati doar canalele digitale.
- [Canale analogice]: Afişaţi doar canalele analogice.
- [Free + scrambled]: Afişaţi toate canalele din lista de canale.
- [Canale gratuite]: Afişaţi doar canalele gratuite.
- [Canale codate]: Afişaţi doar canalele criptate.

Notă: Optiunile de filtrare pot varia în functie de furnizor.

#### Comutarea între canale prin antenă şi canale prin cablu

În timp ce priviti la televizor, puteti comuta între canale prin antenă şi canale prin cablu.

1. Când priviți la televizor, apăsați **A**.

2. Selectați [Configurare] > [Setări canal] > [Instalare canal] > [Conexiune antenă].

3. Selectați [Antenă (DVB-T)] pentru a urmări canale prin antenă sau [Cablu (DVB-C)] pentru a urmări canale prin cablu, apoi apăsaţi OK.

### Redenumiţi canale

Atunci când selectati un canal apare numele acestuia. Puteti schimba acest nume al canalului.

1. Când priviti la televizor, apăsați  $\equiv$  LIST. Lista de canale este afişată.

2. Selectati canalul pe care doriti să îl redenumiti, apoi selectati **III OPTIONS**.

3. Selectați [Redenum.], apoi apăsați OK. Se afişează tastatura pe ecran.

4. Apăsați Butoane pentru navigare pentru a selecta fiecare caracter, apoi apăsați OK. 5. La finalizare, selectati [Finalizat], apoi apăsati OK pentru a confirma.

### Reordonaţi canale

După instalarea canalelor, puteţi reordona lista de canale.

1. Când priviți la televizor, apăsați  $\equiv$  LIST. Lista de canale este afişată.

2. Apăsați **III OPTIONS**.

3. Selectați [Reordonare], apoi apăsați OK.

4. Selectați canalul pentru care doriți să îl reordonați, apoi apăsați OK.

5. Apăsați Butoane pentru navigare pentru a muta canalul evidentiat într-o altă locatie, apoi apăsați OK.

6. După terminare, apăsați **III OPTIONS**.

7. Selectați *[leșire din reord.]*, apoi apăsați OK.

### Blocarea unui canal

Puteti preveni accesul neautorizat la canale prin blocarea acestora.

1. Când priviți la televizor, apăsați  $\equiv$  LIST. Lista de canale este afişată.

2. Selectaţi canalul pe care doriţi să îl blocaţi, apoi apăsati **III OPTIONS**.

3. Selectaţi [Blocare canal], apoi apăsaţi OK.

4. Dacă vi se solicită, introduceti codul pin. Canalul este marcat cu o pictogramă lacăt în lista de canale.

Sfat: Pentru a viziona un canal blocat. introduceţi codul pin atunci când vă este cerut.

### Ascultarea radioului digital

Dacă sunt disponibile canale radio digitale, le puteti asculta. Acestea sunt instalate automat când instalati canalele TV.

1. Când priviti la televizor, apăsați  $\equiv$  LIST.

Lista de canale este afişată.

2. Apăsați **III OPTIONS**.

3. Selectați **[Filtru] > [Radio]**, apoi apăsați OK.

4. Selectați un canal radio, apoi apăsați OK.

### Vizionarea utilizând dispozitivele conectate

Înainte de a putea privi la un dispozitiv, conectati dispozitivul la televizor. Consultati Conectarea televizorului > Conectarea dispozitivelor (Pagina [41\)](#page-40-0).

### Selectarea unui dispozitiv cu SURSĂ

1. Apăsați **+D SOURCE**.

2. Selectaţi un dispozitiv, apoi apăsaţi OK.

### Selectarea unui dispozitiv din meniul Acasă

- 1. Apăsați $\hat{\mathbf{\pi}}$ .
- 2. Selectați [Sursă], apoi apăsați OK.
- 3. Selectați dispozitivul, apoi apăsați OK.

Pentru a adăuga sau gestiona dispozitivele conectate, consultati Conectarea televizorului > Vizionare utilizând dispozitivele conectate > Modificarea setărilor dispozitivului (Pagina [51\)](#page-50-2).

### Folosiţi setările implicite pentru imagine şi sunet

Televizorul dvs. este livrat cu setări de imagine și de sunet predefinite. Puteti aplica aceste setări sau le puteţi personaliza.

### Selectarea setărilor de imagine preferate

1. În timp ce priviţi la televizor apăsaţi **HI OPTIONS.** 

### 2. Selectați [Imagine și sunet] > [Stil] imagine], apoi apăsați OK.

3. Selectaţi o opţiune, apoi apăsaţi OK:

- **[Personal]**: Aplicati setările dvs. de imagine personalizate.
- [Viu]: Setări avansate şi dinamice, ideale pentru vizionarea în timpul zilei.
- [Natural]: Setări naturale ale imaginii.
- [Standard]: Setări implicite care sunt corespunzătoare pentru cele mai multe medii şi cele mai multe tipuri de imagini video.
- [Film]: Setări ideale pentru vizionarea filmelor.
- [Fotografie]: Setări ideale pentru fotografii.
- [Cons. red. energ.]: Setări care conservă cel mai mult energia.

### Selectarea setărilor de sunet preferate

1. În timp ce priviti la televizor apăsati **HI OPTIONS.** 

### 2. Selectați [Imagine și sunet] > [Stil sunet], apoi apăsati OK.

3. Selectati o optiune, apoi apăsați OK:

- [Personal]: Aplicaţi setările de sunet personalizate.
- [Original]: Setările care corespund celor mai multe medii şi tipuri de audio.
- [Film]: Setări ideale pentru vizionarea filmelor.
- [Muzică]: Setări ideale pentru a asculta muzică.
- [Joc]: Setări ideale pentru jocuri.
- [Ştiri]: Setări ideale pentru audio vorbit, precum ştirile.

### Schimbarea formatului imaginii

Puteţi modifica formatul imaginii pentru a se potrivi sursei video.

### 1. Apăsați **FORMAT**.

2. Selectati un format de imagine, apoi apăsati OK.

Formatele de imagine disponibile sunt în functie de sursa video:

- [Umplere automată]: Reglează imaginea pentru a umple tot ecranul (subtitrările rămân vizibile). Recomandat pentru o distorsiune minimă a ecranului, dar nu pentru HD sau PC.
- **[Zoom automat]**: Mărește imaginea pentru a umple tot ecranul. Recomandat pentru o distorsiune minimă a ecranului, dar nu pentru HD sau PC.
- [Super zoom]: Îndepărtează benzile negre de pe părțile laterale ale transmisiilor 4:3. Nu este recomandat pentru HD sau PC.
- [Redimensionare film 16:9]: Modifică formatul 4:3 la 16:9. Nu este recomandat pentru HD sau PC.
- [Ecran lat]: Afisează continutul în format ecran lat nealungit. Nu este recomandat pentru HD sau PC.
- [Nescalat]: Asigură un maximum de detalii pentru PC. Disponibil numai când modul PC este selectat în meniul Imagine.
- [4:3]: Afisează formatul clasic 4:3.

### <span id="page-15-0"></span>Vizualizarea ghidului de programe

### Ce puteţi face

Puteti vizualiza programe de canale și rezumate de programe pentru canale TV digitale cu ajutorul ghidurilor de program oferite de furnizori. Disponibilitatea ghidurilor de programe pe Internet depinde de furnizor.

Nu puteţi vizualiza informaţiile din ghidul de programe al unui canal dacă:

- clasificarea pentru vârstă a canalului este egală sau mai mare decât clasificarea pentru vârstă setată pe televizorul dvs.
- canalul este blocat.

### De la furnizor

### Accesarea ghidului de programe de la furnizor

1. Apăsati <del>n</del>.

2. Selectati [Ghid TV], apoi apăsati OK.

3. Dacă vizualizați ghidul de programe pentru prima dată, urmați instrucțiunile de pe ecran pentru actualizarea ghidului.

#### Personalizarea ghidului de programe de la furnizor

Puteţi personaliza acum informaţiile afişate pentru:

- A vă aminti când începe un program.
- A afişa doar canalele preferate.
- A schimba ziua afişării.
- A programa înregistrările programelor. Consultați Utilizarea capacităților avansate ale televizorului > Înregistrarea emisiunilor TV > Programare înregistrări (Pagina [23\)](#page-22-0).

Notă: Opțiunile pot varia în funcție de informaţiile despre program disponibile de la furnizor.

- 1. În ghidul de programe, apăsați
- **HI OPTIONS**
- 2. Selectați o opțiune, apoi apăsați OK:
- [Preluare date EPG]: Actualizează informaţiile din ghidul de programe.
- [Modificare zi]: Selectează ziua pentru afişarea ghidului de programe.
- [Căutare după gen]: Caută programe după gen.
- [Toate memento-urile]: Afişează o listă cu toate mementourile de programe.

### <span id="page-15-1"></span>Redarea fişierelor multimedia

### Ce puteţi face

Puteţi reda clipuri video, fotografii şi muzică pe televizorul dvs. de la un dispozitiv USB conectat la televizor.

### Redarea fişierelor de pe dispozitivul USB

Dacă aveți fișiere cu fotografii, clipuri video sau muzică pe un dispozitiv de stocare USB, puteţi reda fişierele pe televizor.

#### Atenție:

- TP Vision nu este responsabilă dacă dispozitivul de stocare USB nu este acceptat şi nici nu este responsabilă pentru deteriorarea sau pierderea datelor din dispozitiv.
- Nu supraîncărcaţi portul USB. În cazul în care conectati un dispozitiv de stocare USB care consumă mai mult de 500 mA, asiguraţi-vă că acesta este conectat la propria sursă externă de alimentare cu energie.

# Română

### Răsfoirea dispozitivului USB

1. Conectati dispozitivul USB la conectorul USB de pe televizor.

2. Apăsați **+D SOURCE**, selectați [USB] și apoi apăsați OK.

3. Selectaţi un fişier din browserul de conținut, apoi apăsați OK pentru a începe redarea.

4. Apăsați **Butoane de redare** pentru a controla redarea.

5. Opţional: Pentru a selecta un dispozitiv USB diferit, selectați [Dispozitiv USB] din partea de jos a ecranului televizorului.

### Sfaturi:

- Selectaţi bara superioară pentru a filtra fişierele după tip.
- Selectați [Sortare] pentru a aranja fişierele după nume, dată sau după alte câmpuri.

### Opțiuni de redare

### Vizionare video

- 1. Selectați **□** în bara superioară.
- 2. Selectați un clip video, apoi apăsați OK.

3. Optional: Pentru a reda toate clipurile video dintr-un folder, selectati un clip video. apoi selectați [Redare toate].

- Pentru a sări la clipul video anterior sau următor, apăsați CH+ sau CH -.
- Pentru a întrerupe clipul video, apăsați OK.

Apăsaţi OK din nou pentru a relua redarea.

- Pentru a sări înainte sau înapoi 10 secunde, apăsați  $\blacktriangleright$  sau  $\blacktriangleleft$
- Pentru a căuta înainte sau înapoi, apăsaţi sau . Apăsaţi butonul în mod repetat pentru a comuta între viteze diferite.
- Pentru a opri clipul video, apăsaţi .

### Opţiuni video

În timpul redării clipului video, apăsați **III OPTIONS**, apoi apăsați **OK** pentru a selecta o optiune:

- [Subtitrări]: Selectati setările disponibile pentru subtitrări.
- [Limbă subtitrare]: Selectați limba pentru subtitrări, dacă este disponibilă.
- [Set caractere]: Selectați setul de caractere corect pentru subtitrări.
- [Limbă audio]: Selectaţi o limbă audio.
- [Repetare]: Selectaţi [Repetare] pentru a reda repetat fişierul video sau **[Redare o dată]** pentru a reda fisierul video o singură dată.
- [Redare aleatorie activată] / [Redare aleatorie dezactivată]: Activați sau dezactivati redarea aleatorie a fisierelor video.
- [DivX® VOD]: Afişaţi codurile DivX de înregistrare și anulare a înregistrării pentru acest televizor.

### Notă:

Pentru a vizualiza informatii despre un clip video (de exemplu, poziție redată, durată, titlu sau dată), selectati clipul video și apăsați INFO.

Pentru a ascunde informaţiile, apăsaţi INFO din nou.

### Ascultarea muzicii

- 1. Selectati J în bara superioară.
- 2. Selectaţi o piesă, apoi apăsaţi OK.

3. Optional: Pentru a reda toate piesele dintr-un folder, selectaţi o piesă, apoi selectați [Redare toate].

- Pentru a sări la piesa anterioară sau următoare, apăsați CH+ sau CH-.
- Pentru a întrerupe piesa, apăsați OK. Apăsați **OK** din nou pentru a relua redarea.
- Pentru a sări înainte sau înapoi 10 secunde, apăsați > sau <
- Pentru a căuta înainte sau înapoi, apăsaţi sau . Apăsaţi în mod repetat pentru a comuta între viteze diferite.
- Pentru a opri muzica, apăsați ...

### Opţiuni pentru muzică

În timpul redării muzicii, apăsați **III OPTIONS**, apoi apăsați **OK** pentru a selecta o optiune:

- [Repetare]: Selectați [Repetare] pentru a reda o piesă sau un album în mod repetat sau selectați [Redare o dată] pentru a reda o piesă o singură dată.
- [Redare aleatorie activată] / [Redare aleatorie dezactivatăl: Activează sau dezactivează redarea aleatorie a pieselor.

### Notă:

Pentru a vizualiza informatii despre o melodie (de exemplu, titlul, artistul, durata), selectati melodia, apoi apăsați **II INFO**. Pentru a ascunde informaţiile, apăsaţi INFO din nou.

### Vizualizare imagini

1. Selectați **lo** în bara superioară. 2. Selectati o miniatură foto, apoi apăsațiOK.

#### Pornirea unei prezentări de diapozitive

Dacă există mai multe fotografii într-un folder, selectaţi o fotografie, apoi selectaţi [Prezentare dispozitive].

- Pentru a sări la fotografia anterioară sau următoare, apăsaţi CH+ sau CH -.
- Pentru a opri prezentarea de diapozitive sau a închide fotografia, apăsați  $\equiv$  LIST sau  $\blacksquare$

#### Opţiuni prezentare de diapozitive

În timpul redării unei prezentări de diapozitive, apăsați **III OPTIONS**, apoi apăsați OK pentru a selecta o opțiune:

- [Redare aleatorie dezactivată] / [Redare aleatorie activată]: Activează sau dezactivează afişarea aleatorie a imaginilor în prezentarea de diapozitive.
- [Repetare]: Selectați [Repetare] pentru a viziona o prezentare de diapozitive în mod repetat sau [Redare o dată] pentru a o viziona o singură dată.
- [Durată prezentare dispozitive]: Selectati timpul de afisare pentru fiecare fotografie din prezentarea de diapozitive.
- [Tranziţii prezent diapozitive]: Selectaţi trecerea de la o fotografie la următoarea.

### Redare DivX® VOD (Video On Demand)

Acest televizor este DivX Certified(R) şi redă clipuri video DivX Video-On-Demand la înaltă calitate.

Pentru a reda clipuri video DivX VOD dintr-un magazin video sau de pe computer, trebuie mai întâi să activați DivX VOD pe televizor. Activarea DivX VOD a televizorului este gratuită.

### Înregistrarea televizorului

Dacă televizorul nu este încă activat atunci când începeți redarea unui clip video DivX închiriat, televizorul afişează codul de înregistrare DivX pentru activarea acestui televizor.

Pentru înregistrare, urmaţi paşii următori.

1. În momentul în care televizorul afişează codul de înregistrare de 8 sau 10 cifre, notaţi codul, apoi accesați [http://vod.divx.com](http://vod.divx.com/).

2. Descărcați software-ul player DivX pe computer şi instalaţi-l.

3. Porniţi software-ul player DivX şi creaţi un Cont DivX: Clic pe VOD > Creati un cont DivX.

4. În player-ul DivX, înregistraţi televizorul cu codul său de înregistrare: Clic pe VOD > Înregistraţi un dispozitiv certificat DivX. 5. Atunci când vi se cere, descărcaţi şi salvaţi clipul video de înregistrare pe o unitate flash USB sau pe serverul media conectat. 6. Redaţi pe televizor clipul video de înregistrare. Această actiune finalizează înregistrarea şi activează DivX pe televizor.

Consultaţi site-ul Web DivX pentru asistenţă detaliată.

#### Pentru a anula înregistrarea acestui televizor:

- 1. Apăsați **+D SOURCE**.
- 2. Selectati **[Accesare USB]**, apoi apăsati OK.

3. Apăsați **III OPTIONS**, selectați *[DivX®* VOD<sub>1</sub>, apoi apăsați OK.

4. Urmati instructiunile de pe ecran.

### <span id="page-18-0"></span>TV Interactiv

### Ce puteți face

<span id="page-18-1"></span>Numai pentru anumite modele.

Cu televizorul interactiv, puteţi vizualiza informaţii suplimentare sau pagini de divertisment oferite de furnizorii de televiziune digitală. Puteţi experimenta adevărata interactivitate răspunzând direct la continutul digital.

Notă: Nu puteți descărca fișiere în televizor cu această caracteristică.

Furnizorii utilizează diferite sisteme TV interactive, cum ar fi:

- HbbTV (Hybrid Broadcast Broadband TV)
- iTV (Interactive TV MHEG)
- MHP (Multimedia Home Platform)
- DTVi (Digital TV interactive)

Pentru informatii suplimentare, vizitati site-ul Web al furnizorului pentru a vedea ce sistem interactiv este disponibil în ţara dvs.

Iată câteva exemple de activităţi interactive de care vă puteți bucura:

- Vizualizarea informatiilor despre programele TV
- Participarea la un test sau la un concurs
- Redarea jocurilor
- Cumpărarea online
- Plata pentru un program video-on-demand (VOD)
- Votare
- Conversatii

### De ce aveti nevoie?

Pentru a beneficia de acest serviciu, aveti nevoie de:

- Canale digitale cu servicii interactive.
- O retea de domiciliu cu cablu. conectată prin intermediul unui router Universal Plug and Play (uPnP).

Pentru conectarea la retea, consultati Conectarea televizorului > Conectarea la o retea și la Internet (Pagina [54\)](#page-53-1).

### Accesarea televizorului interactiv

Puteți identifica acele canale care oferă servicii interactive printr-un mesaj care vă invită să apăsați Buton roșu sau OK pentru a accesa un program interactiv.

1. Comutaţi la un canal digital cu servicii interactive.

La încărcarea aplicației, se afișează un simbol intermitent. După încărcarea aplicaţiei, se afişează o pictogramă.

2. Apăsați Buton roșu sau OK pentru a lansa aplicatia interactivă.

3. Urmaţi instrucţiunile pe ecran şi folosiţi telecomanda pentru a naviga printre paginile interactive.

## <span id="page-19-0"></span>3 Utilizarea capacităţilor avansate ale televizorului

### <span id="page-19-1"></span>Pauză TV

### Ce puteți face

În timp ce vizionaţi un canal digital, puteţi trece pe pauză un program pentru a răspunde la telefon sau pentru a face o pauză. Transmisiunea este stocată pe o unitate hard disk USB care este conectată la televizor. Puteți relua în orice moment redarea programului.

### Notă:

• Puteti trece pe pauză un program timp de maximum 90 de minute.

### De ce aveti nevoie?

- Reglati televizorul pentru a receptiona canale digitale. Consultati Schimbarea setărilor televizorului > Canale > Instalare automată (Pagina [30\)](#page-29-1).
- Conectaţi o unitate hard disk compatibilă USB 2.0 cu o capacitate minimă de 4 GO şi o viteză minimă de transfer de 30 de megabiti pe secundă. Pentru o performanţă optimă, folosiţi o unitate hard disk cu 32 GO spaţiu-disc.

### Instalarea unității hard disk USB

Pentru a trece televizorul pe pauză, trebuie să conectați o unitate hard disk USB la acesta si să o formatați.

Dacă televizorul nu recunoaște unitatea hard disk USB, utilizati un PC pentru a-l formata în sistemul de fişiere NTFS sau FAT32, apoi încercati din nou.

### Atenție:

- TP Vision nu este responsabilă dacă unitatea hard disk USB nu este acceptată şi nici nu este responsabilă pentru deteriorarea sau pierderea datelor din dispozitiv.
- Formatarea elimină toate datele din unitatea hard disk USB conectată.
- Hard diskul USB este formatat exclusiv pentru acest televizor. Păstrați-l în permanentă conectat la televizor. Nu puteţi accesa conţinutul unităţii hard disk USB de pe un alt televizor sau PC.
- Nu supraîncărcaţi portul USB. În cazul în care conectati un dispozitiv hard disk USB care consumă mai mult de 500 mA, asigurați-vă că acesta este conectat la propria sursă externă de alimentare cu energie.

### Notă:

- Asiguraţi-vă că televizorul şi unitatea de hard disk USB sunt oprite.
- În timp ce formataţi unitatea hard disk USB, nu conectati alte dispozitive USB la televizor.

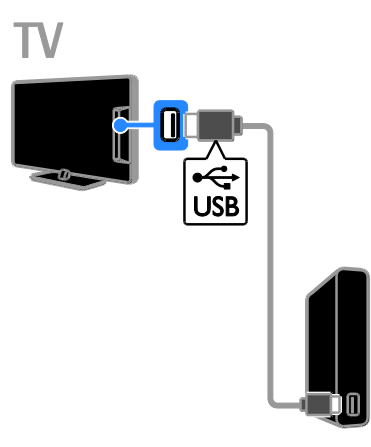

1. Conectati unitatea hard disk USB direct la televizor sau, dacă intenţionaţi să conectaţi în viitor alte dispozitive USB, conectati unitatea hard disk USB printr-un hub USB.

2. Porniţi televizorul şi unitatea hard disk USB dacă aceasta dispune de o sursă de alimentare externă.

- 3. Comutati la un canal TV digital.
- 4. Apăsați || pentru a începe formatarea unității hard disk USB.

5. Urmaţi instrucţiunile de pe ecran pentru a finaliza procesul de formatare.

Avertisment: Procesul de formatare poate dura un anumit timp. Nu închideti televizorul si nu deconectati unitatea hard disk USB până la finalizarea procesului.

### Trecerea pe pauză a unei transmisiuni TV

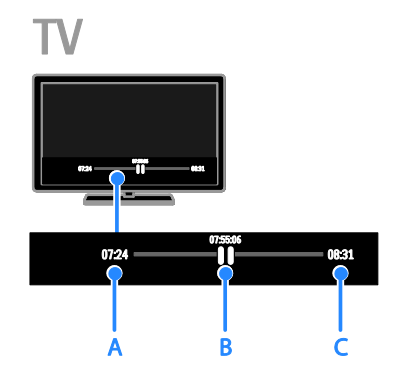

1. Atunci când urmăriţi un canal digital, apăsați **II** pentru a trece pe pauză un program TV.

2. Apăsați ▶ pentru a continua vizionarea programului.

Bara de stare afişează aceşti indicatori de timp:

A. Momentul în care programul a fost trecut pe pauză pentru prima dată.

B. Punctul în care este redat în prezent programul trecut pe pauză.

C. Punctul în care este redată în prezent transmisiunea în direct.

- Pentru a viziona transmisiunea stocată, apăsați < sau ▶ pentru a derula înapoi sau înainte.
- Pentru a modifica viteza de redare, apăsați în mod repetat <<</a>
sau D>.
- Pentru a viziona transmisiunea TV în direct, apăsați ...

Notă: Dacă o înregistrare este în desfăşurare, nu puteti trece pe pauză transmisiunea TV.

#### Transmisiunea salvată pe unitatea hard disk USB este stearsă dacă:

- Deconectati unitatea hard disk USB.
- Comutati televizorul în modul standby.
- Începeti înregistrarea unui program TV.
- Comutati pe un alt canal.
- Comutati sursa pentru a viziona continutul de pe un dispozitiv conectat - un player de discuri Blu-ray sau un receptor digital.

### <span id="page-20-0"></span>Înregistrarea emisiunilor TV

### Ce puteţi face

Dacă televizorul dvs. poate primi ghiduri de programe, puteţi înregistra programe TV pe o unitate hard disk USB. Puteti înregistra programe TV atât curente, cât şi viitoare.

### Notă:

- Înregistrarea este acceptată numai în ţările cu ghiduri de programe.
- În tările nordice, televizorul asigură suport limitat pentru subtitrări în timpul înregistrării programelor TV.

### De ce aveti nevoie?

- Reglati televizorul pentru a primi canale TV digitale, cum ar fi transmisiile DVB. Consultați Schimbarea setărilor televizorului > Canale > Instalare automată (Pagina [30\)](#page-29-1).
- Conectati o unitate hard disk compatibilă USB 2.0 cu o capacitate minimă de 32 GO şi o viteză minimă de transfer de 30 megabiti pe secundă. Pentru o performanţă optimă, folosiţi o unitate hard disk cu 250 GO spatiu-disc. Puteţi folosi aceeaşi unitate hard disk pentru a înregistra şi trece pe pauză emisiuni TV.

### Instalarea unităţii hard disk USB

Pentru a înregistra emisiuni TV, trebuie să conectati o unitate hard disk USB la televizor si să îl formatați.

Dacă televizorul nu recunoaşte unitatea hard disk USB, utilizati un PC pentru a-l formata în sistemul de fişiere NTFS sau FAT32, apoi încercaţi din nou.

### Atentie:

- TP Vision nu este responsabilă dacă unitatea hard disk USB nu este acceptată şi nici nu este responsabilă pentru deteriorarea sau pierderea datelor din dispozitiv.
- Formatarea elimină toate datele din unitatea hard disk USB conectată.
- Hard diskul USB este formatat exclusiv pentru acest televizor. Păstrați-l în permanentă conectat la televizor. Nu puteți accesa conținutul unității hard disk USB de pe un alt televizor sau PC.
- Nu supraîncărcați portul USB. În cazul în care conectaţi un dispozitiv hard disk USB care consumă mai mult de 500 mA, asiguraţi-vă că acesta este conectat la propria sursă externă de alimentare cu energie.

### Notă:

- Asiguraţi-vă că televizorul şi unitatea de hard disk USB sunt oprite.
- În timp ce formatati unitatea hard disk USB, nu conectati alte dispozitive USB la televizor.

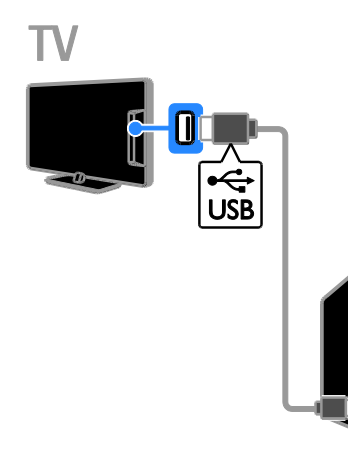

1. Conectati unitatea hard disk USB direct la televizor sau, dacă intentionati să conectați în viitor alte dispozitive USB, conectati unitatea hard disk USB printr-un hub USB.

2. Porniti televizorul și unitatea hard disk USB dacă aceasta dispune de o sursă de alimentare externă.

- 3. Comutati la un canal TV digital.
- 4. Apăsați | pentru a începe formatarea unității hard disk USB.

5. Urmati instructiunile de pe ecran pentru a finaliza procesul de formatare.

Avertisment: Procesul de formatare poate dura un anumit timp. Nu închideţi televizorul şi nu deconectaţi unitatea hard disk USB până la finalizarea procesului.

### Începeţi înregistrarea

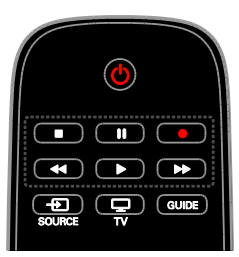

### Înregistrarea printr-o singură atingere

Puteţi înregistra prin apăsarea unui singur buton programul pe care îl urmăriți curent.

1. Când priviti la televizor, apăsati ● Înregistrarea începe imediat. Se afişează o fereastră pop-up, indicând ora de terminare a programului.

2. Optional: Folositi Butoane pentru navigare pentru a marca ora de terminare a înregistrării.

3. Selectați [Confirmare], apoi apăsați OK.

4. Pentru a opri înregistrarea, apăsați .

### Notă:

- În timp ce înregistraţi, nu puteţi comuta canale TV sau trece pe pauză o emisiune TV.
- Dacă informaţiile din ghidul TV nu sunt disponibile, se setează o durată implicită de 30 de minute pentru înregistrare. Puteţi schimba această durată dacă este necesar.

### <span id="page-22-0"></span>Programare înregistrări

### Vizualizarea informaţiilor despre program

În functie de starea unui program, puteti începe să îl vizionati sau programa înregistrarea acestuia.

- 1. Apăsati <del>n</del>.
- 2. Selectați [Ghid TV].

3. Selectati un canal și un program, apoi apăsaţi OK.

Informaţiile despre program sunt afişate.

Notă: Dacă programaţi înregistrări în timp ce sunteţi plecat, asiguraţi-vă că lăsaţi televizorul în standby şi lăsaţi pornită unitatea hard disk USB.

### Programarea înregistrării unui program TV

Puteţi programa o înregistrare a unui program viitor care va fi transmis în ziua respectivă sau în decurs de maximum opt zile. De asemenea, puteţi programa o înregistrare sincronizată care să nu fie legată de niciun program, dacă informaţiile din ghidul de programe nu sunt disponibile.

- 1. Apăsați <del>n</del>, apoi selectați [Ghid TV].
- 2. Selectaţi canalul şi programul de înregistrat.

3. Optional: Pentru a înregistra un program care va fi difuzat într-o zi diferită: apăsați

tti OPTIONS, selectați [Modificare zi], apoi selectaţi o zi diferită.

- 4. Selectați *[Înregistr.]*.
- Se afişează o fereastră pop-up.

5. Selectați și modificați detaliile înregistrării cu Butoane numerice şi Butoane pentru navigare.

6. Selectaţi [Confirmare], apoi apăsaţi OK.

### Anularea unei înregistrări programate

1. Apăsați <del>n</del>.

2. Selectaţi [Înr.], apoi apăsaţi OK. Se afişează o lista de înregistrări programate. 3. Selectaţi înregistrarea, apoi selectaţi

### [Reglare oră].

4. Schimbaţi ora înregistrării după cum este necesar, apoi selectați [Confirmare].

#### Anula o înregistrare programată

- 1. Apăsati <del>n</del>.
- 2. Selectați *[Înr.]*, apoi apăsați OK.
- Se afişează o lista de înregistrări.
- 3. Selectaţi înregistrarea, apoi selectaţi

### [Îndepărtare].

Înregistrarea programată este revocată.

### Vizionarea înregistrărilor

- 1. Apăsați **A**.
- 2. Selectați [Înr.], apoi apăsați OK.
- Se afişează o lista de înregistrări.

3. Selectati o înregistrare din listă, apoi apăsati OK.

Începe redarea înregistrării.

#### Sortarea înregistrărilor

- 1. Apăsați <del>n</del>.
- 2. Selectați *[Înr.]*, apoi apăsați OK.
- Se afişează o lista de înregistrări.
- 3. Apăsați **III OPTIONS**.

4. Selectaţi o opţiune de sortare după nume, dată, data expirării sau tip, apoi apăsaţi OK.

#### Notă:

- Dacă un furnizor limitează numărul de zile în care poate fi vizualizată o înregistrare după transmiterea programului, lista de înregistrări arată numărul de zile rămase până la expirarea înregistrării.
- Dacă o înregistrare a expirat sau dacă un furnizor a restricţionat redarea, înregistrarea nu poate fi redată.
- Dacă o înregistrare programată este împiedicată de către furnizor sau dacă înregistrarea nu are loc conform programării, aceasta va fi marcată ca [Nereușit] în lista de înregistrări.

### Ştergerea înregistrărilor

Puteţi vizualiza o listă cu toate înregistrările şi spatiul rămas pe hard disk-ul USB. Pentru a elibera spaţiu pe disc, ştergeţi înregistrări.

1. Apăsati <del>n</del>.

2. Selectați *[Înr.]*, apoi apăsați OK.

- Se afişează o lista de înregistrări.
- 3. Selectaţi înregistrarea, apoi selectaţi [Îndepărtare].

### <span id="page-23-0"></span>Redarea jocurilor

### Ce puteți face

Pe acest televizor puteți juca jocuri obișnuite pe ecran complet cu setări de imagine optimizate pentru jocuri.

### De ce aveți nevoie?

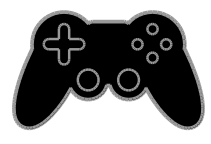

 Conectaţi consola de jocuri la acest televizor. Consultati Conectarea televizorului > Conectarea dispozitivelor > Consolă jocuri (Pagin[a 45\)](#page-44-0).

Dacă televizorul adaugă automat consola de jocuri la meniul Sursă, acesta va aplica şi presetarea pentru sunetul jocului atunci când începeţi să jucaţi (pentru anumite modele).

### Începerea unui joc

### 1. Apăsați **+D SOURCE**.

2. Selectaţi consola de jocuri, apoi apăsaţi OK.

3. Dacă este nevoie, încărcați un disc cu jocuri pe consolă, apoi selectati un joc pe care să îl jucaţi.

4. Urmati instructiunile pe ecran pentru a începe jocul.

### Setările jocurilor

### Setări de imagine pentru jocuri

Puteti optimiza afisajul televizorului pentru jocuri fără întârzierea imaginii.

- 1. Apăsați **fi**.
- 2. Selectați [Configurare] > [Setări TV] >
- [Imagine], apoi apăsați OK.
- 3. Selectati *[loc sau calculator]* > *[loc]*.

Presetări de sunet pentru jocuri Puteti optimiza efectele de sunet pentru jocuri.

- 1. Apăsați **III OPTIONS**.
- 2. Selectați [Imagine și sunet] > [Stil sunet]
- > [Joc], apoi apăsaţi OK.
- Televizorul este pregătit pentru jocuri.

Notă: Când se termină sesiunea de jocuri, comutaţi din nou la setarea de sunet obişnuită.

### <span id="page-24-0"></span>Vizualizare Teletext

### Selectarea unei pagini

În timp ce vizionati canalele care transmit teletextul, puteţi vizualiza teletextul.

1. Selectati un canal care transmite teletext, apoi apăsați TEXT.

2. Selectati o pagină folosind una dintre aceste metode:

- Introduceţi numărul paginii folosind Butoane numerice.
- Apăsaţi CH + / CH pentru a vizualiza pagina următoare sau anterioară.
- Apăsați **Butoane colorate** pentru a selecta un element codificat prin culori.

### Opţiuni Teletext

1. În timp ce vizualizați teletextul, apăsați **HI OPTIONS** 

- 2. Selectaţi o opţiune:
- [Îngheţare pagină] / [Dezgheţare pagină]: Îngheață sau dezgheață pagina curentă.
- [Ecran dublu] / [Ecran mare]: Activează sau dezactivează teletextul pe ecran dublu. Ecranul dublu afişează atât canalul curent, cât şi transmisia teletextului pe două jumătăţi ale ecranului televizorului.
- [Imagine ansamblu T.O.P.]: Transmisiunile teletext de tip T.O.P. (Tabel de pagini) vă permit să vă deplasati direct de la un subiect la altul, fără a mai introduce numerele de pagină.
- [Mărire] / [Vizion. normală]: Măreşte pagina. Apăsați Butoane pentru navigare pentru a vă deplasa pe vizualizarea mărită.
- [Afişare]: Ascunde sau afişează informaţiile ascunse de pe o pagină, precum solutiile la ghicitori sau puzzle.
- [Ciclare subpagini]: Dacă sunt disponibile subpagini, fiecare subpagină este afişată automat.
- [Limbă]: Comută la un grup diferit de limbi pentru afişarea corectă a diferitelor seturi de caractere.

 [Teletext 2.5]: Vizualizează teletextul cu mai multe culori și grafică mai bună decât în modul normal. Dacă Teletextul 2.5 este transmis de un canal, atunci este activat în mod prestabilit.

### Limba pentru Teletext

Pentru canalele TV digitale în care furnizorii oferă limbi diferite pentru teletext, puteti selecta limba principală şi secundară preferată.

- 1. Apăsați <del>n</del>.
- 2. Selectați [Configurare] > [Setări canal] sau [Setări satelit].
- 3. Selectați [Limbi] > [Teletext Principal] sau [Teletext - Secundar].
- 4. Selectaţi o limbă, apoi apăsaţi OK.

### Subpagini

Dacă pagina de teletext conține câteva subpagini, puteti vizualiza pe rând fiecare subpagină. Aceste subpagini sunt afişate pe o bară, lângă numărul paginii principale.

Apăsati ◀ sau ▶ pentru a le selecta .

### Căutare

Puteți căuta un cuvânt sau un număr care există în pagina curentă de teletext.

1. În timp ce vizualizati teletextul, apăsati OK pentru a evidenția primul cuvânt sau primul număr.

2. Apăsați Butoane pentru navigare pentru a trece la cuvântul sau la numărul pe care doriti să-l căutati.

3. Apăsați OK pentru a începe căutarea.

4. Pentru a părăsi căutarea apăsați ▲ până când nu mai este evidentiat niciun cuvânt sau niciun număr.

### Teletext digital

Dacă un emiţător de canale TV digitale oferă un text digital dedicat sau servicii interactive, puteți vizualiza teletextul digital. Este posibil ca astfel de canale, cum ar fi BBC1, să aibă teletext digital cu mai multe caracteristici interactive.

Notă: Serviciile de text digitale sunt blocate atunci când subtitrările sunt difuzate şi sunt activate. Consultați Schimbarea setărilor televizorului > Setările limbii > Subtitrările pe canalele digitale (Pagina [34\)](#page-33-1).

În teletext digital:

- Apăsaţi Butoane pentru navigare pentru a selecta sau evidentia elemente.
- Apăsaţi Butoane colorate pentru a selecta o opțiune, apoi apăsați OK pentru a confirma sau activa.

### <span id="page-25-0"></span>Setarea blocărilor şi cronometrelor

### Ceas

Puteţi afişa un ceas pe televizor. Ceasul afişează ora care este difuzată de operatorul dvs. de servicii TV.

### Afişează ceasul la televizor

1. În timp ce priviti la televizor apăsați **HI OPTIONS.** 

2. Selectaţi [Ceas], apoi apăsaţi OK. Ceasul este afişat în colţul din dreapta sus al ecranului televizorului.

### Schimbarea modului ceasului

Puteţi modifica modul ceasului la automat sau manual. În mod implicit, acesta este setat la modul automat care îl sincronizează automat la Timpul universal (UTC). Dacă televizorul dvs. nu poate primi transmisii UTC, modificați modul ceas la [Manual].

1. Când priviți la televizor, apăsați  $\biguparrow$ . 2. Selectați **[Configurare] > [Setări TV] >** [Setări generale].

3. Selectaţi [Ceas] > [Mod ceas auto]. 4. Selectați [Automat], [Manual] sau [În funcție de țară], apoi apăsați OK.

### Schimbarea fusului orar

În tări cu transmitere a datelor ceasului. puteti schimba fusul orar dacă ati selectat [Mod ceas auto] > [Automat] sau [În funcție de țară].

1. În meniul [Ceas] selectați [Fus orar].

2. Selectati fusul dvs. orar, apoi apăsati OK.

### Setați ora de vară

În tări cu date de transmitere a orei, puteți activa sau dezactiva ora de vară dacă selectați [Mod ceas auto] > [Automat] sau [În funcţie de ţară].

1. În meniul [Ceas] selectați [Ora de vară]. 2. Selectați [Durată standard] sau [Ora de varăl. apoi apăsați OK.

### Setarea manuală a ceasului televizorului

Puteţi seta manual data şi ora. Înainte de a începe, setaţi modul ceasului la [Manual].

1. În meniul **[Ceas]**, selectati **[Dată]** sau [Oră] apoi apăsați OK.

2. Setati ora sau data cu **Butoane pentru** navigare.

3. Selectaţi [Finalizat], apoi apăsaţi OK.

### Cronometru oprire

Puteti comuta televizorul la modul standby după un timp specificat. Pe durata cronometrării la timpul specificat, puteţi opri televizorul mai devreme sau puteti reseta cronometrul de oprire.

1. Apăsati <del>n</del>.

2. Selectați [Configurare] > [Setări TV] > [Setări generale] > [Temporizator somn].

3. Selectati durata cronometrului de oprire. Cronometrul de oprire poate fi setat până la 180 de minute. Pentru a opri cronometrul de oprire, setati-l la zero minute.

<span id="page-25-1"></span>4. Apăsați OK pentru a activa cronometrul de oprire. După timpul specificat, televizorul comută la modul standby.

# Română

### Blocare pentru copii

Pentru a proteja copiii de programele TV nepotrivite, puteti bloca televizorul sau programele interzise minorilor.

#### Pentru a seta sau schimba codul de blocare pentru copii

#### 1. Apăsați <del>n</del>.

2. Selectați [Configurare] > [Setări canal] sau [Setări satelit] > [Blocare pt. copii].

3. Selectati *[Setare cod]* sau *[Modificare* cod].

4. introduceti codul cu **Butoane numerice**.

Sfat: Dacă accesati canalele din lista de canale, vi se solicită să introduceti codul de blocare. Dacă ați uitat codul, introduceți "8888" pentru a suprascrie orice cod existent.

### Blocare sau deblocare canale

1. În meniul de blocare pentru copii, selectaţi [Blocare canal].

2. Introduceţi codul de blocare pentru copii cu Butoane numerice.

3. Selectati canalele care trebuie blocate sau deblocate. Reporniti televizorul pentru a activa blocarea.

### Notă:

Dacă accesati canalele din lista de canale, vi se solicită să introduceți codul de blocare.

### Restricţii minori

Puteti seta televizorul să redea numai programele cu clasificarea pentru vârstă mai mică decât vârsta copilului dvs. Această restricţie se aplică numai canalelor digitale de la emitătorii care își clasifică programele în functie de vârstă.

1. Apăsați **fi**.

2. Selectaţi [Configurare] > [Setări canal] sau [Setări satelit].

3. Selectaţi [Blocare pt. copii] > [Restricţii minori].

Vi se solicită să introduceți codul de blocare pentru copii.

4. Introduceti codul de blocare pentru copii cu Butoane numerice.

5. Selectaţi o clasificare pentru vârstă, apoi apăsati OK.

Sunt blocate toate programele care depăşesc clasificarea pentru vârstă selectată.

Pentru informații privind codurile de blocare pentru copii, consultați Utilizarea capacităților avansate ale televizorului > Setarea blocărilor și cronometrelor > Blocare pentru copii (Pagina [26\)](#page-25-1).

## <span id="page-27-0"></span>4 Schimbarea setărilor televizorului

### <span id="page-27-1"></span>Imagine şi sunet

### Asistent setări

Puteţi selecta setările de imagine şi de sunet cu ajutorul asistentului de setări, care demonstrează imediat efectul setării alese.

1. Când priviti la televizor, apăsați  $\biguparrow$ . 2. Selectați [Configurare] > [Setări rapide imagine și sunet], apoi apăsați OK.

3. Selectați [Continuare], apoi apăsați OK. 4. Urmaţi instrucţiunile de pe ecran pentru a

vă alege setările preferate.

### Setări de imagine suplimentare

Puteţi modifica setările în meniul Imagine.

- 1. Apăsați <del>n</del>.
- 2. Selectați [Configurare] > [Setări TV] > [Imagine], apoi apăsați OK.

3. Selectaţi o setare pe care doriţi să o modificati, apoi apăsati OK.

- **•** [Stil imagine]: Selectează o setare predefinită pentru imagine.
- [Restabilire stil]: Restabileşte setările de imagine selectate anterior.
- [Contrast lumină de fundal]: Reglează luminozitatea fundalului afişajului.
- [Culoare]: Reglează saturaţia culorilor imaginii.
- [Claritate]: Reglează claritatea imaginii.
- [Reducere zgomot]: Selectează valoarea de reducere a zgomotului pentru imagine.
- [Reducere artefact MPEG]: Uniformizează tranzițiile și neclaritatea în imaginea digitală.

 [Pixel Plus HD] / [Digital Crystal Clear]: Reglează fin fiecare pixel pentru a se potrivi cu pixelii din jur şi a produce o imagine luminoasă, de înaltă definitie.

- [Claritate avans.]: Activează claritatea superioară, în special pe liniile și contururile din imagine.

- [Contrast dinamic]: Sporeşte dinamic detaliile din zonele întunecate, medii şi luminoase ale imaginii.

- [Retroilumin. din.]: Selectează un nivel pentru lumina de fundal pentru optimizarea consumului dinamic de energie şi a contrastului imaginii.

- [Îmbun. culoare]: Sporeşte dinamic strălucirea și detaliile culorilor.

 [Avansat]: Accesează setările avansate, cum ar fi setările pentru gamma, tentă şi contrast video.

- [Gama]: Reglează setarea non-liniară pentru iluminarea şi contrastul imaginii. - **[Nuantă]**: Modifică balansul de culori.

- [Nuantă person]: Particularizează setarea pentru balansul de culori. Disponibil numai dacă *[Nuantă]* > [Personalizat] este selectat

- [Contrast video]: Reglează contrastul video.

- [Luminozitate]: Reglează

luminozitatea ecranului.

- [Tonalitate cromatică]: Compensează variatiile de culoare la transmisiile NTSC.

 [Joc sau calculator]: Atunci când vizualizati continut de la o consolă de jocuri conectată, selectați [Joc] pentru a aplica setările jocului. Atunci când un computer este conectat prin HDMI, selectati [Computer]. Asigurati-vă că ati selectat [Format şi margini] > [Format imagine] > [Nescalat] pentru a vizualiza detaliile la maximum.

 [Format şi margini]: Accesează setările avansate pentru a controla formatul de afişare a imaginii.

> - [Format imagine]: Modifică formatul imaginii.

- [Margini ecran]: Modifică dimensiunea imaginii.

- [Schimbare imagine]: Dacă este disponibil, schimbă pozitia imaginii.

### Setări de sunet suplimentare

Puteti modifica setările în meniul Sunet.

1. Apăsati $\bigstar$ 

2. Selectaţi [Configurare] > [Setări TV] > [Sunet], apoi apăsați OK.

3. Selectati o setare pe care doriti să o modificaţi, apoi apăsaţi OK.

- [Stil sunet]: Accesează setări de sunet predefinite.
- [Restabilire stil]: Restabileşte setarea de sunet predefinită pe care aţi selectat-o ultima dată.
- [Bas]: Reglează nivelul sunetelor joase pentru boxe şi căşti.
- [Sunete înalte]: Reglează nivelul sunetelor înalte pentru boxe și căști.
- [Mod surround]: Selectează un mod de sunet surround pentru a îmbunătăți experiența audio.
- [3D surround incredibil, automat]: Selectează un mod de sunet surround pentru a îmbunătăți experiența audio în modul 3D. Pentru anumite modele.
- [Volum căşti]: Reglează volumul căstilor.
- [Avansat]: Accesează setări avansate pentru îmbunătățirea experienței audio. - [Uniformizare auto a volumului]: Permite reducerea schimbărilor bruşte

de volum, de exemplu, la comutarea între canale.

- [Difuzoare TV]: Selectează boxele preferate pentru a reda audio în flux de la televizor. Consultați Conectarea televizorului > Configurarea dispozitivelor EasyLink > Selectarea ieşirii pentru boxă (Pagin[a 53\)](#page-52-0).

- [Clear Sound]: Îmbunătăţeşte calitatea sunetului.

- [Format ieşire audio]: Selectează tipul de ieşire audio prin conectorul de ieşire audio digital. Selectati între [Multicanal] şi [Stereo].

- [Uniformizare ieşire audio]: Setează nivelul de ieşire pentru audio stereo. Selectați [M. puțin] pentru o anumită valoare de pierdere a intensității sau a puterii semnalului. Selectați [Mai mult] pentru pierdere zero a intensității sau a puterii semnalului.

- [HDMI 1 - ARC]: Activează ieşirea audio de la dispozitivul compatibil ARC conectat la conectorul HDMI 1.

- [Întârz. ieşire audio]: Sincronizează automat imaginea de pe televizor cu semnalul audio de la un sistem home theater conectat. Nu este necesar să folositi această setare atunci când conectaţi televizorul la un sistem Philips home theater.

- [Offset ieşire audio]: Reglează setarea pentru decalarea ieşirii audio. Opţiune disponibilă dacă se activează lintârz. iesire audiol.

### Format audio

### Canale digitale

Dacă un emitător de canale TV digitale transmite semnalul audio în mai multe formate, puteti selecta un format audio.

### 1. Apăsati <del>n</del>.

2. Selectați [Configurare] > [Setări canal] sau [Setări satelit] > [Limbi] > [Format audio preferat].

3. Selectati o optiune, apoi apăsați OK.

- [Standard]: Primeşte format audio standard (MPEG).
- [Avansat]: Primeşte format audio avansat, dacă este disponibil (AAC, Dolby Digital sau Dolby Digital Plus).

### Canale analogice

Dacă un emitător de canale TV analogice transmite semnalul audio în mai multe formate, puteti selecta un format audio.

- 1. Apăsati <del>n</del>.
- 2. Selectaţi [Configurare] > [Setări canal]

sau [Setări satelit] > [Mono/Stereo].

3. Selectați o setare, apoi apăsați OK.

### Resetarea imaginii şi a sunetului

Puteţi restabili setările implicite de imagine şi de sunet, în timp ce setările de instalare a canalelor rămân neschimbate.

1. Când priviti la televizor, apăsati  $\hat{\mathbf{n}}$ .

#### 2. Selectaţi [Configurare] > [Setări TV] > [Setări generale] > [Setări fabrică], apoi apăsati OK.

3. Selectaţi [OK], apoi apăsaţi OK.

Toate setările televizorului (cu excepţia setărilor canalelor) sunt resetate la setările implicite din fabrică.

### <span id="page-29-0"></span>Canale

### Instalare automată

<span id="page-29-1"></span>Atunci când televizorul a fost pornit pentru prima dată, s-a efectuat o instalare completă a canalelor.

Pentru a schimba limba şi ţara şi pentru a reinstala toate canalele TV disponibile, puteţi executa din nou această instalare completă.

### Iniţierea instalării

Notă: Dacă vi se solicită să introduceți un cod, introduceti "8888".

- 1. Apăsați <del>n</del>.
- 2. Selectați [Configurare] > [Căutare canale]
- > [Reinstalare canale], apoi apăsaţi OK.
- 3. Selectați țara, apoi apăsați OK.
- 4. Selectaţi reţeaua, apoi apăsaţi OK:
- [Antenă (DVB-T)]: Accesaţii transmisiuni gratuite prin antenă.
- [Cablu (DVB-C)]: Accesaţii transmisiuni prin cablu.

5. Urmaţi instrucţiunile afişate pe ecran pentru a selecta alte opţiuni, dacă este cazul. Meniul de start pentru căutarea de canale este afişat.

6. Selectaţi [Start], apoi apăsaţi OK.

7. După finalizarea căutării canalelor, selectați [Terminare], apoi apăsaţi OK.

Sfat: Apăsați  $\equiv$  LIST pentru a vedea lista de canale.

Notă: Când sunt găsite canale digitale TV, este posibil ca lista canalelor instalate să afiseze numere goale de canale. Puteti redenumi sau reordona aceste canale.

# Română

### Instalare canale analogice

Puteţi căuta şi stoca unul câte unul canalele TV analogice.

### Pasul 1: Selectati sistemul dvs.

Notă: Săriti acest pas dacă setările dvs. de sistem sunt corecte.

- 1. Când priviti la televizor, apăsați  $\biguparrow$ .
- 2. Selectați [Configurare] > [Setări canal] > [Instalare canal].
- 3. Selectați [Analog: Instalare manuală] > [Sistem], apoi apăsați OK.

4. Selectati sistemul pentru tara sau regiunea dvs., apoi apăsaţi OK.

### Pasul 2: Căutați și stocați noi canale TV

1. În timp ce priviti la televizor apăsați  $\biguparrow$ 2. Selectați [Configurare] > [Setări canal] > [Instalare canal].

3. Selectati [Analog: Instalare manuală] > [Căutare canal], apoi apăsaţi OK.

4. Găsiţi canalul:

- Dacă știți frecvența canalului. introduceți-o cu ajutorul **Butoane** pentru navigare sau Butoane numerice.
- Dacă nu stiti frecvența canalului, căutați următoarea frecvență care are semnal puternic. Selectati [Căutare], apoi apăsaţi OK.

5. După ce ați găsit canalul corect, selectați [Finalizat], apoi apăsaţi OK.

6. Selectaţi [Stoc drept canal nou], apoi apăsaţi OK pentru a stoca noul canal TV.

Notă: Dacă recepția este slabă, repoziționați antena şi repetaţi procedura.

### Instalare canale digitale

Dacă ştiţi frecvenţa canalelor pe care doriţi să le instalați, puteți căuta și stoca unul câte unul canalele digitale. Pentru cele mai bune rezultate, contactaţi furnizorul de servicii.

1. Apăsați <del>n</del>.

2. Selectați [Configurare] > [Setări canal] > [Instalare canal].

3. Selectati **[Digital: Reception test]** > **[Căutare canal]**, apoi apăsați OK.

4. Apăsați Butoane numerice pentru a introduce frecventa canalului.

- 5. Selectați [Căutare], apoi apăsați OK.
- 6. Atunci când este găsit canalul, selectaţi [Stocare], apoi apăsați OK.

### Reglarea fină a canalelor analogice

Dacă receptia unui canal TV analogic este slabă, puteți regla fin canalul TV.

- 1. Apăsați **fi**.
- 2. Selectați [Configurare] > [Setări canal] > [Instalare canal].

3. Selectați [Analog: Instalare manuală] > [Acordare fină], apoi apăsaţi OK.

4. Apăsați  $\blacktriangle$  sau  $\nabla$  pentru a regla fin canalul.

5. După ce aţi selectat frecvenţa corectă a canalului, selectaţi [Finalizat], apoi apăsaţi OK.

6. Selectaţi o opţiune, apoi apăsaţi OK.

- [Memorare canal curent]: Stochează canalul sub numărul canalului curent.
- [Stoc drept canal nou]: Stochează canalul sub un număr nou de canal.

### Actualizare listă canale

Atunci când televizorul a fost pornit pentru prima dată, s-a efectuat o instalare completă a canalelor. În mod implicit, unde există modificări la aceste liste de canale, televizorul le actualizează automat. De asemenea, puteţi dezactiva actualizarea automată sau puteți actualiza manual canalele.

Notă: Dacă vi se solicită să introduceţi un cod, introduceti "8888".

### Actualizare automată

Pentru adăugarea sau eliminarea automată a canalelor digitale, lăsati televizorul în modul standby. Televizorul actualizează zilnic canalele şi stochează zilnic noile canale. Canalele goale sunt eliminate din lista canalelor.

### Dezactivarea mesajului de actualizare a canalelor

Dacă se efectuează o actualizare a canalelor, se afisează un mesaj la pornire. Puteti dezactiva acest mesaj.

- 1. Apăsați <del>n</del>.
- 2. Selectati **[Configurare] > [Setări canal]** sau [Setări satelit].

3. Selectaţi [Instalare canal] > [Mesaj actualizare canal].

4. Selectați [Oprit], apoi apăsați OK.

Dezactivarea actualizărilor automate În meniul **[Instalare canal]**, selectați [Actualizare automată canal] > [Oprit].

Actualizarea manuală a canalelor

1. Apăsați <del>n</del>.

- 2. Selectati [Configurare] > [Căutare canale]
- > [Actualizare canale], apoi apăsați OK.

3. Pentru a actualiza canalele, urmati instructiunile de pe ecran.

### Copierea canalelor

ATENŢIE: Această caracteristică este desemnată furnizorilor și personalului de service.

Puteti copia listele de canale de la un televizor Philips TV la altul printr-un dispozitiv de stocare USB. Nu este nevoie să căutați canalele sau să le instalați din nou pe al doilea televizor. Fişierul cu lista de canale este suficient de mic pentru a se potrivi oricărui dispozitiv de stocare USB.

### De ce aveti nevoie?

Două televizoare Philips care au aceste proprietăţi:

- Aceeaşi setare a ţării
- Acelaşi interval al anului
- Acelaşi tip de DVB aşa cum este indicat prin sufixul (H, K, T, D/00) din denumirea modelului
- Aceleaşi setări pentru canalele de satelit, inclusiv numărul de sateliti LNB
- Acelaşi tip de hardware care este indicat de eticheta de pe spatele televizorului. De exemplu: TPM10.3E LA.

 Versiuni de software compatibile Notă: Dacă vi se solicită să introduceți un cod, introduceti "8888".

### Pasul 1: Verificaţi setarea ţării

1. Porniti primul televizor (cu canalele pe care doriti să le copiati pe cel de-al doilea televizor).

2. Apăsati <del>n</del>.

3. Selectaţi [Configurare] > [Căutare canale]

> [Reinstalare canale], apoi apăsaţi OK.

Meniul pentru tară va fi afișat.

- 4. Observați setarea curentă.
- 5. Apăsați **D**.
- 6. Apăsaţi [Anulare] pentru a ieşi.

### Pasul 2: Copierea listei de canale pe dispozitivul USB

1. Conectati un dispozitiv USB de stocare la primul televizor (cu canalele instalate).

2. Apăsați $\bigstar$ 

3. Selectaţi [Configurare] > [Setări canal] sau [Setări satelit].

4. Selectaţi [Instalare canal] > [Copiere listă canale] > [Copiere pe USB], apoi apăsaţi OK.

Lista de canale este copiată pe dispozitivul de stocare USB.

5. Deconectaţi dispozitivul USB de stocare.

### Pasul 3: Copiaţi canalele pe un televizor fără canale instalate

1. Porniţi cel de-al doilea televizor, pe care doriti să copiați lista de canale.

Începe instalarea initială.

2. Urmaţi instrucţiunile de pe ecran şi selectati aceeasi tară ca și cea a televizorului a cărei listă de canale doriti să le copiați.

- 3. Săriţi peste căutarea canalelor.
- 4. Conectaţi dispozitivul USB de stocare.
- 5. Apăsați <del>n</del>.
- 6. Selectaţi [Configurare] > [Setări canal] sau *[Setări satelit]*.

7. Selectați *[Instalare canal]* > [Copiere listă canale] > [Copiere pe TV], apoi apăsați OK. Lista de canale este copiată pe televizor. 8. Deconectaţi dispozitivul USB de stocare.

### Pasul 3: Copiaţi canalele pe un televizor cu canale preinstalate

1. Porniţi cel de-al doilea televizor, pe care doriți să copiați lista de canale.

- 2. Apăsați <del>n</del>.
- 3. Selectaţi [Configurare] > [Căutare canale]

> [Reinstalare canale], apoi apăsaţi OK.

Meniul pentru ţară va fi afişat.

4. Asigurati-vă că setarea tării este aceeași cu cea a primului televizor.

- 5. Apăsați **D**.
- 6. Apăsaţi [Anulare] pentru a ieşi.

7. Dacă setarea tării este diferită, reinstalați cel de-al doilea televizor pentru a se potrivi setării tării de pe primul televizor. Consultati Schimbarea setărilor televizorului >

### Resetare totală.

8. Conectaţi dispozitivul USB de stocare la cel de-al doilea televizor.

9. Apăsati <del>n</del>.

10. Selectați [Configurare] > [Setări canal] sau [Setări satelit].

11. Selectati *[Instalare canal]* > *[Copiere* listă canale] > [Copiere pe TV], apoi apăsaţi OK.

Lista de canale este copiată pe cel de-al doilea televizor.

<span id="page-32-0"></span>12. Deconectaţi dispozitivul USB de stocare.

### Setările satelitului

### <span id="page-32-2"></span>Ce puteţi face

Acest televizor poate recepţiona semnale de la 4 convertoare de blocare cu zgomot redus (LNB) diferite. Un convertor LNB este montat la polul de capăt al antenei rotunde, captând semnale de la un satelit.

### Notă:

- Receptarea prin satelit este disponibilă numai pentru anumite modele. [Căutare satelit] este disponibil numai dacă televizorul acceptă DVB-S.
- Pentru a receptiona canale prin satelit, conectaţi un receptor prin satelit la conectorul SAT de pe televizorul dvs.

### Instalare canale prin satelit

### <span id="page-32-1"></span>Reinstalarea satelitilor

- 1. În timp ce priviti la televizor apăsati  $\biguparrow$ .
- 2. Selectaţi [Configurare] > [Căutare satelit]

> [Reinstalare sateliţi].

3. Urmaţi instrucţiunile de pe ecran pentru a finaliza instalarea.

4. După terminare, selectați [Terminare], apoi apăsaţi OK.

### Selectarea tipului de conexiune

Atunci când instalati canale prin satelit, trebuie să setați tipul de conexiune. Numărul de convertoare LNB de pe antena rotundă determină numărul de canale prin satelit pe care le puteti instala.

1. Atunci când reinstalaţi sateliţi, selectaţi

### [Setări], apoi apăsaţi OK.

- 2. Selectați [Tip conectare].
- 3. Selectaţi o setare, apoi apăsaţi OK.
- [1 satelit (Singular LNB)]: Selectaţi dacă aveti numai un singur convertor LNB.
- [2 sateliti (DiSEqC Mini)]: Selectati dacă aveți 2 conectoare LNB.
- [3 sau 4 sateliţi (DiSEqC 1.0)]: Selectaţi pentru 3 sau 4 conectoare LNB.
- [Unicable pentru 1 satelit]: Selectati dacă aveti o configurație Unicable cu 1 satelit.
- [Unicable pentru 2 sateliţi]: Selectaţi dacă aveti o configurație Unicable cu 2 sateliti.

### Instalare manuală

Dacă un transponder este ignorat în timpul instalării, puteţi testa puterea semnalului unui transponder sau puteţi adăuga un nou transponder.

- 1. În timp ce priviti la televizor apăsați  $\bigstar$ .
- 2. Selectați **[Configurare] > [Căutare satelit]**
- > [Instalare manuală], apoi apăsaţi OK.
- 3. Selectaţi convertorul LNB.

4. Dacă ştiţi frecvenţa transponderului (care poate include câteva canale), selectati [Frecvenţă]şi setaţi frecvenţa.

5. Selectați [Căutare], apoi apăsați OK.

6. Dacă se găseste o nouă frecventă, apăsați [Stocare] pentru a adăuga noul transponder cu canalele sale.

#### Actualizarea canalelor prin satelit

- 1. În timp ce priviți la televizor apăsați  $\biguparrow$ .
- 2. Selectați [Configurare] > [Căutare satelit]
- > [Actualizare canale].

3. Urmaţi instrucţiunile de pe ecran pentru a finaliza instalarea.

4. După terminare, selectați [Terminare] și apoi apăsaţi OK.

### Adăugarea şi eliminarea sateliţilor

Puteți adăuga sau elimina oricând sateliți și puteti instala canalele din noii sateliti.

Notă: Înainte de a adăuga sateliţi, asiguraţi-vă că tipul de conexiune este corect. Consultati Schimbarea setărilor televizorului > Setările satelitului > Instalarea canalelor prin satelit (Pagin[a 33\)](#page-32-1).

1. Apăsati <del>n</del>.

2. Selectaţi [Configurare] > [Căutare satelit], apoi apăsați OK.

3. Selectați *[Adăugare satelit]*, apoi apăsați OK.

Televizorul caută un satelit pe primul convertor LNB gratuit. Acţiunea poate dura câteva minute.

4. Dacă nu se găseşte niciun satelit, verificaţi conexiunile şi poziţiile antenei rotunde, apoi selectați [Căutare din nou].

5. Dacă sunteți multumit de satelitul adăugat, selectați *[Înainte]* pentru a instala toate canalele de la satelitul respectiv. Instalarea poate dura câteva minute.

### Eliminarea unui satelit

1. Apăsati <del>n</del>.

2. Selectați **[Configurare] > [Căutare satelit]** 

> [Eliminare satelit], apoi apăsaţi OK.

3. Selectati satelitii pe care doriti să îi eliminați, apoi selectați *[Îndepărtare]* și apăsati OK.

### <span id="page-33-0"></span>Setările limbii

### Limbă meniu

- <span id="page-33-2"></span>1. Când priviti la televizor, apăsați  $\biguparrow$ .
- 2. Selectați [Configurare] > [Setări TV] >
- [Setări generale] > [Limbă meniu].

3. Selectaţi o limbă meniu din listă, apoi apăsaţi OK.

### Limbă audio

În cazul în care canalul TV transmite mai multe limbi audio sau limbi audio duble, puteţi selecta limba audio preferată.

1. Când priviti la televizor, apăsați **HI OPTIONS** 

2. Pentru canale digitale, selectati [Limbă audio]. Pentru canale analogice, selectați **[Dual I-II]**. Apăsați **OK** pentru a confirma selectia.

3. Selectaţi din limbile disponibile, apoi apăsaţi OK.

Puteţi seta limbile principală şi secundară preferate pentru a le asculta atunci când sunt disponibile.

- 1. Când priviti la televizor, apăsați  $\biguparrow$ .
- 2. Selectați [Configurare] > [Setări canal]

sau [Setări satelit] > [Limbi].

3. Selectati *[Limbă audio principală]* sau [Limbă audio secundară] și alegeți dintre limbile disponibile.

4. Apăsaţi OK pentru a confirma.

### Subtitrările pe canalele analogice

1. În timp ce vizionaţi un canal TV analogic, apăsati TEXT.

2. Introduceţi numărul din trei cifre al paginii de subtitrări, de obicei "888". Dacă sunt disponibile, subtitrările sunt

activate.

### Subtitrările pe canalele digitale

<span id="page-33-1"></span>1. În timp ce vizionaţi un canal TV digital, apăsați **III OPTIONS**.

2. Selectați [Subtitrări], apoi apăsați OK.

3. Selectați [Subtitrare oprită], [Subtitr.

pornită] sau [Automat], apoi apăsați OK.

# Română

### Limbă subtitrare

Atunci când este disponibilă, puteți schimba limba de subtitrare pentru canalele digitale.

1. Când priviti la televizor, apăsați # OPTIONS.

2. Selectați *[Limbă subtitrare]*, apoi alegeți una dintre limbile disponibile și apăsați OK. Limba de subtitrare este modificată pentru canalul respectiv.

Puteti seta limbile principală și secundară preferate pentru a le afişa atunci când sunt disponibile.

1. Când priviți la televizor, apăsați  $\biguparrow$ .

- 2. Selectaţi [Configurare] > [Setări canal] sau [Setări satelit] > [Limbi].
- 3. Selectați *[Limbă subtitrare principală]* sau [Limbă subtitrare secundară] și alegeți

dintre limbile disponibile.

<span id="page-34-0"></span>4. Apăsați OK pentru a confirma.

### Setările accesului universal

### **Pornire**

Unele televiziuni digitale oferă caracteristici speciale audio şi de subtitrare pentru persoanele cu deficiente auditive sau de vedere. Puteți activa sau dezactiva aceste caracteristici.

1. Apăsati <del>n</del>.

2. Selectați [Configurare] > [Setări TV] > [Setări generale].

3. Selectați [Acces universal] > [Pornit] sau [Oprit], apoi apăsați OK.

### Setarea feedbackului audio

Când apăsaţi un buton de pe telecomandă sau de pe televizor, puteţi seta televizorul să redea un semnal sonor.

- 1. Când priviti la televizor, apăsați **HI OPTIONS.**
- 2. Selectați [Acces universal] > [Bip tastă] > [Pornit], apoi apăsaţi OK.

### Accesul pentru persoanele cu deficiente de auz

Pentru a vă asigura că este disponibilă o limbă audio pentru persoanele cu deficiente de auz, apăsați **III OPTIONS**, apoi selectați [Limbă audio]. Limbile care acceptă audio pentru persoanele cu deficiente de auz sunt indicate de o pictogramă în formă de ureche.

### Pornirea semnalului audio şi a subtitrărilor pentru persoanele cu deficiente de auz

1. În timp ce priviţi la televizor apăsaţi **HI OPTIONS** 

2. Selectati [Acces universal] > [Cu disabilitate auditivă].

- 3. Selectati o setare, apoi apăsați OK.
- [Oprit]: Dezactivează caracteristicile pentru persoanele cu deficiente de auz.
- [Pornit]: Porneşte semnalul audio şi subtitrările pentru persoanele cu deficiente de auz.

### Accesul pentru persoanele cu deficiente de vedere

Pentru a vă asigura că este disponibilă o limbă audio pentru persoanele cu deficiente de vedere, apăsați **III OPTIONS**, apoi selectați **[Limbă audio]**. Limbile care acceptă audio pentru persoanele cu deficiente de vedere sunt indicate de o pictogramă în formă de ochi.

### Selectarea boxelor sau a căştilor

Puteți alege să ascultați semnalul audio pentru persoane cu deficienţe de vedere prin boxele televizorului, prin căşti sau prin ambele.

- 1. În timp ce priviţi la televizor apăsaţi
- **HI OPTIONS.**

2. Selectați [Acces universal] > [Cu disabilități vizuale].

3. Selectați o setare, apoi apăsați OK.

- [Difuzoare]: Semnalul audio pentru persoane cu deficienţe de vedere să fie redat numai de la boxe.
- [Căști]: Semnalul audio pentru persoane cu deficiente de vedere să fie redat numai de la căşti.
- [Boxe + căşti]: Semnalul audio pentru persoane cu deficiente de vedere să fie redat de la boxe, precum şi de la căşti.
- [Oprit]: Oprire semnal audio pentru persoane cu deficienţe de vedere.

Notă: Dacă telecomanda EasyLink este activată, nu puteți selecta butonul verde. Pentru a dezactiva EasyLink, consultati Conectarea televizorului > Configurarea dispozitivelor EasyLink > De ce aveţi nevoie (Pagina [52\)](#page-51-1).

### Modificarea volumului pentru limba audio pentru persoanele cu deficienţe de vedere

1. În timp ce priviţi la televizor apăsaţi **HI OPTIONS** 

2. Selectati **[Acces universal] > [Volum**] mixt].

3. Apăsați Butoane pentru navigare pentru a modifica volumul, apoi apăsați OK.

### Efecte audio

- 1. Apăsati <del>n</del>.
- 2. Selectati **[Configurare] > [Setări canal]** sau [Setări satelit].
- 3. Selectaţi [Limbi] > [Cu disabilităţi vizuale]
- > [Efecte audio].
- 4. Selectați o setare, apoi apăsați OK.
- [Pornit]: Activati efectele audio în semnalul audio pentru persoane cu deficiențe de vedere.
- [Oprit]: Dezactivați efectele audio din semnalul audio pentru persoane cu deficiente de vedere.

### Tip de naraţiune

- 1. Apăsati <del>n</del>.
- 2. Selectati [Configurare] > [Setări canal] sau *[Setări satelit]*.
- 3. Selectaţi [Limbi] > [Cu disabilităţi vizuale] > [Vorbire].
- 4. Selectați o setare, apoi apăsați OK.
- [Descriptiv]: Se redă naraţiunea în semnalul audio pentru persoane cu deficiente de vedere.
- [Subtitrări]: Se redau subtitrările în semnalul audio pentru persoane cu deficiente de vedere.

### <span id="page-35-0"></span>Alte setări

### Varianta demo a televizorului

Puteti viziona o demonstratie pentru a afla mai multe despre caracteristicile de pe acest televizor.

- 1. Când priviti la televizor, apăsați  $\biguparrow$ .
- 2. Selectati *[Configurare]* > [Vizionati demo.], apoi apăsați OK.
- 3. Selectați o demonstrație, apoi apăsați OK.

### <span id="page-35-3"></span>Mod acasă

Anumite setări TV pot fi nedisponibile în modul Magazin. Pentru a vă asigura că se aplică setările corecte ale televizorului, setaţi televizorul pe modul Acasă.

- 1. Când priviti la televizor, apăsați  $\biguparrow$ .
- 2. Selectati *[Configurare]*, apoi apăsați OK.
- 3. Selectaţi [Setări TV] > [Setări generale]
- > [Locaţie].
- 4. Selectați [Acasă] sau [Magazin], apoi apăsati OK.
- <span id="page-35-1"></span>5. Reporniţi televizorul.

### Actualizarea software-ului

### Verificare versiune

- <span id="page-35-2"></span>1. Apăsați <del>n</del>.
- 2. Selectați [Configurare] > [Setări software]

> [Informaţii despre progr. Curent], apoi apăsati OK.

Versiunea curentă de software este afişată.

Atentie: Nu instalati o versiune de software inferioară celei curente instalate pe produsul dumneavoastră. TP Vision nu este responsabil şi nu poate fi considerat responsabil pentru problemele cauzate de o reducere la o versiune inferioară a software-ului.

Actualizati software-ul folosind una dintre aceste metode:

- actualizare cu dispozitivul de stocare USB
- actualizare din transmisiunea digitală

### Actualizarea cu USB

#### De ce aveti nevoie?

- Un dispozitiv de stocare USB care are un spaţiu de stocare de cel puţin 256 megaocteti, care este formatat FAT sau DOS și care are protecția la scriere dezactivată.
- Acces la un calculator cu un conector USB şi acces la Internet.
- Un program de arhivare a fişierelor care acceptă formatul de fişier ZIP: de exemplu, WinZip® pentru Microsoft® Windows® sau StuffIt® pentru Macintosh®

Notă: Nu utilizaţi o unitate hard disk USB.

#### Descărcarea celui mai recent software

1. Conectati unitatea flash la computer.

2. Pe computer, lansaţi un browser precum Internet Explorer® sau Safari® și accesati [www.philips.com/support](http://www.philips.com/support).

3. Găsiti televizorul dvs. și localizati software-ul şi driverele disponibile pentru televizor. Upgrade-ul de software este disponibil sub formă de fişier comprimat  $(*.zip).$ 

4. Dacă versiunea de software este superioară versiunii de pe televizor, faceţi clic pe linkul de upgrade de software.

5. Acceptaţi acordul de licenţă şi descărcaţi fişierul ZIP pe unitatea flash USB.

Notă: Anumite browsere de Internet precum Mozilla® Firefox® sau Google® Chrome® ar putea descărca fişierul ZIP direct pe computer. În acest caz, copiaţi fişierul pe unitatea flash USB.

6. Pentru Internet Explorer: Folosind un program de arhivare a fişierelor, extrageţi autorun.upg din fişierul ZIP descărcat. Nu copiaţi sau plasaţi fişierul extras într-un folder.

6. Pentru Safari: La terminarea descărcării, autorun.upg este extras automat din fişierul ZIP pe computer. Copiaţi fişierul pe unitatea flash USB. Nu copiati sau plasati fisierul într-un folder.

7. Scoateţi şi deconectaţi unitatea flash USB de la computer.

### Actualizarea software-ului televizorului Atentie:

- Nu opriţi televizorul şi nu îndepărtaţi unitatea flash USB în timpul upgrade-ului de software.
- Dacă se produce o pană de curent în timpul upgrade-ului, nu îndepărtaţi unitatea flash USB din televizor. Televizorul va continua upgrade-ul imediat ce se reia alimentarea cu curent.
- Dacă se produce o eroare în timpul upgrade-ului, reluaţi upgrade-ul de la început. Dacă eroarea reapare, contactati Philips Consumer Care.

1. Îndepărtaţi toate dispozitivele USB, cum ar fi adaptorul Wi-Fi, din televizor, apoi porniţi televizorul.

2. Conectati unitatea flash USB la televizor. Upgrade-ul de software începe automat. Upgrade-ul este terminat când pe ecran apare un mesaj de notificare.

3. Înainte de a reporni televizorul, deconectaţi unitatea flash USB de la acesta.

4. Apăsați  $\Phi$  pe telecomandă. Nu apăsați  $\Phi$ de mai multe ori.

Televizorul se opreşte, apoi reporneşte. Upgrade-ul este finalizat.

5. Pentru a preveni actualizările accidentale ale software-ului televizorului, reconectati unitatea flash USB la computer şi ştergeţi autorun.upg.

### Actualizare din transmisiunea digitală

Dacă sunt disponibile, televizorul dvs. poate primi actualizări ale software-ului prin intermediul transmisiilor digitale. Când se primeşte o actualizare a software-ului, vi se .<br>solicită să actualizați software-ul. Vă recomandăm cu tărie să actualizați software-ul când vi se cere acest lucru.

Urmati instructiunile de pe ecran.

Dacă nu actualizați software-ul televizorului la primirea actualizării, vi se va cere să salvati fişierul de actualizare. Pentru a actualiza ulterior software-ul:

1. Apăsați <del>n</del>.

2. Selectaţi [Configurare] > [Setări software]

> [Actualiz. locale].

3. Selectaţi fişierul descărcat şi urmaţi instructiunile de pe ecran pentru a finaliza actualizarea.

### <span id="page-37-0"></span>Resetare totală

Puteti reseta toate setările de imagine și de sunet şi puteţi reinstala toate canalele TV pe televizorul dvs.

```
1. Apăsați <del>n</del>.
```

```
2. Selectați [Configurare] > [Setări TV] >
[Setări generale] > [Reinstalare TV], apoi 
apăsaţi OK.
```

```
3. Selectați [Da], apoi apăsați OK.
```
4. Urmati instructiunile de pe ecran.

## <span id="page-38-0"></span>5 Conectarea televizorului

### <span id="page-38-1"></span>Despre cabluri

### Calitatea cablului

Înainte de a conecta dispozitive la televizorul dys., verificati conectorii disponibili de pe dispozitiv. Conectaţi dispozitivul la televizor cu conexiunea de cea mai bună calitate disponibilă. Conectorii de bună calitate transferă mai bine imaginea şi sunetul.

Conexiunile indicate în prezentul manual de utilizare sunt numai recomandări. Alte solutii sunt posibile. Pentru mai multe exemple, accesati

### [http://www.connectivityguide.philips.com](http://www.connectivityguide.philips.com/).

Sfat: Dacă dispozitivul are numai conectori compuşi sau RCA, utilizaţi un cablu (CVBS) compus pentru a conecta dispozitivul la conectorul CVBS/Y de pe televizor.

### **HDMI**

<span id="page-38-2"></span>O conexiune HDMI are cea mai bună calitate a imaginii şi a sunetului.

- Un cablu HDMI combină semnalele video și audio. Conectati HDMI pentru semnale TV de înaltă definiție (HD) și pentru a activa EasyLink.
- Un conector HDMI Audio Return Channel (ARC) permite trimiterea ieşirii audio a televizorului la un dispozitiv compatibil HDMI ARC.
- Conectaţi cablurile HDMI mai scurte de 5 metri/16,4 picioare.

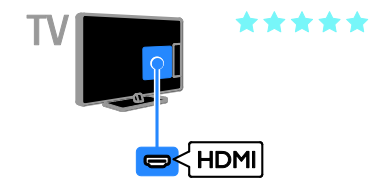

### Y Ph Pr

Componenta video (Y Pb Pr) transmite numai semnale video. Pentru sunet, conectati, de asemenea, la Audio L/R.

- Conexiunea Y Pb Pr poate primi semnale TV de înaltă definiție (HD).
- Faceti să corespundă culorile conectorilor Y Pb Pr cu mufele cablurilor.

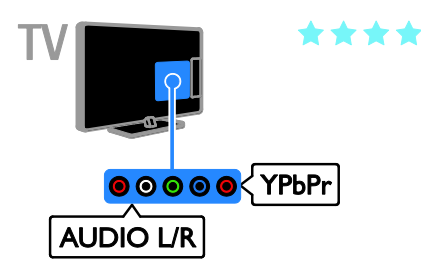

### SCART

O conexiune SCART combină semnalele video şi audio.

Conectorii SCART pot primi semnale video RGB dar nu pot primi semnale TV de înaltă definitie (HD).

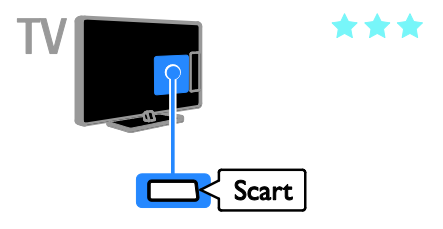

### **CVBS**

CVBS transmite numai semnale video. Pentru sunet, conectati, de asemenea, la Audio L/R.

Conexiunile CVBS furnizează o calitate standard a imaginii.

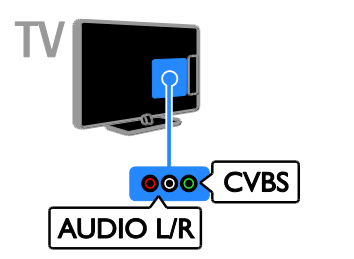

### <span id="page-39-0"></span>Conectare antenă

Conectaţi antena la televizor.

# ∩  $75\Omega$ V ANTENN

### VGA

Puteţi conecta VGA pentru a afişa conţinutul PC-ului pe televizor.

VGA transmite numai semnale video. Pentru sunet, conectați, de asemenea, la AUDIO IN.

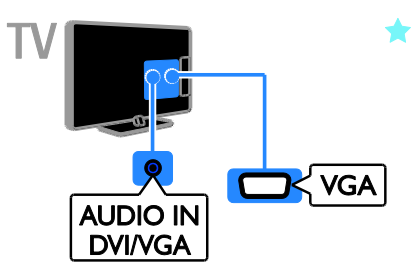

### <span id="page-40-0"></span>Conectarea dispozitivelor

### Player de discuri Blu-ray sau DVD

<span id="page-40-1"></span>Conectaţi playerul de discuri la televizor cu ajutorul unui cablu HDMI.

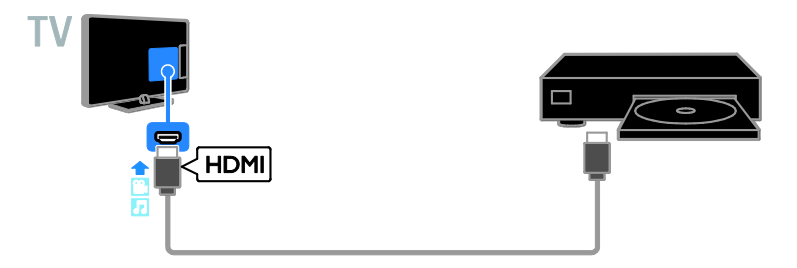

Conectaţi playerul de discuri la televizor cu ajutorul unui cablu pe componente video (Y Pb Pr) şi al unui cablu audio L/R.

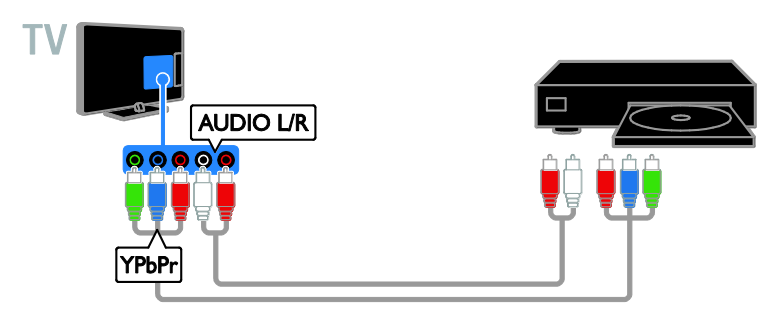

Conectaţi playerul de discuri la televizor cu ajutorul unui cablu compus (CVBS) şi al unui cablu audio L/R.

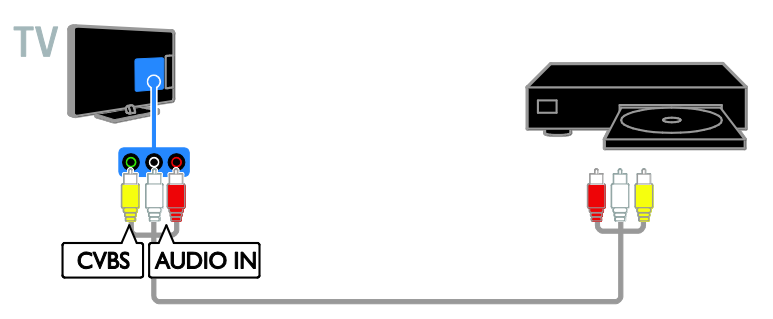

### Receptor TV

Conectați la televizor receptorul TV prin satelit<sup>\*</sup> sau digital cu ajutorul unui cablu de antenă. \* Numai pentru anumite modele.

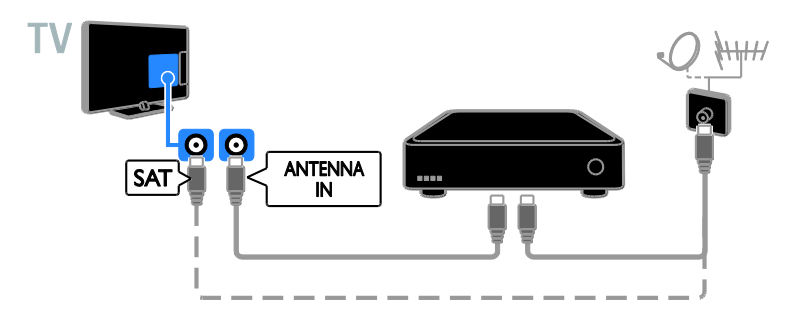

Conectaţi la televizor receptorul TV prin satelit sau digital cu ajutorul unui cablu HDMI.

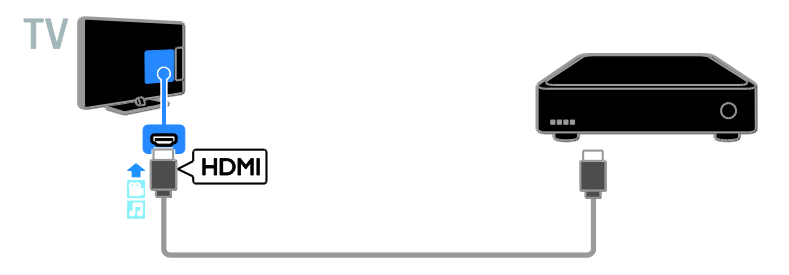

Conectaţi la televizor receptorul TV digital cu ajutorul unui cablu video pe componente (Y Pb Pr) şi al unui cablu audio S/D.

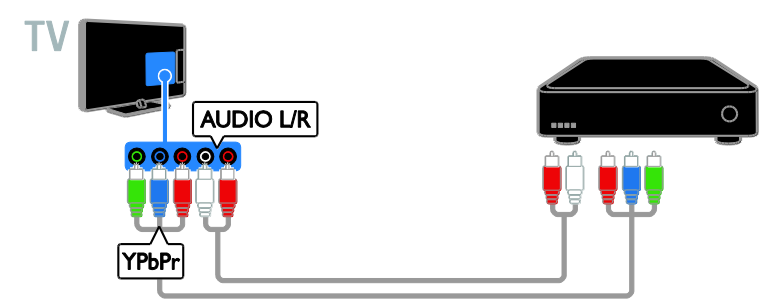

Conectaţi la televizor receptorul TV digital cu ajutorul unui cablu SCART.

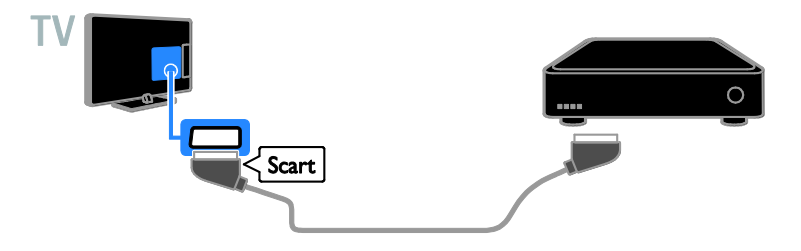

Conectaţi receptorul TV digital cu ajutorul unui cablu compus (CVBS) şi al unui cablu audio S/D.

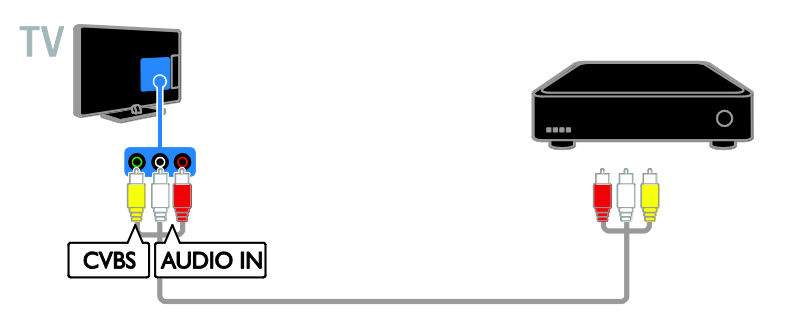

### Video recorder

Conectaţi recorder-ul la televizor cu ajutorul unui cablu de antenă.

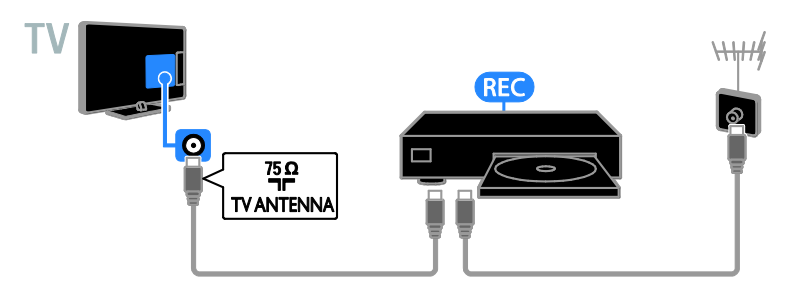

Conectaţi recorderul la televizor cu ajutorul unui cablu video pe componente (Y Pb Pr) şi al unui cablu audio L/R.

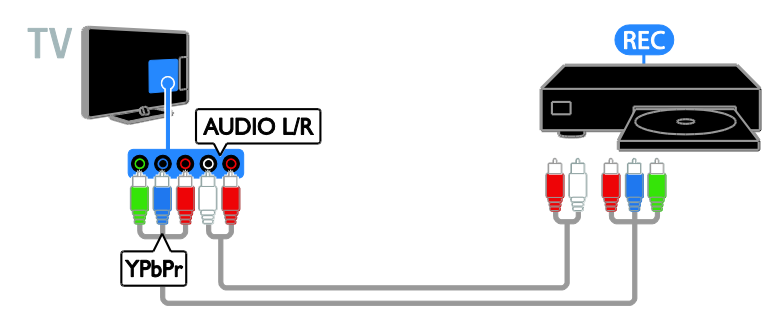

Conectaţi recorder-ul la televizor cu ajutorul unui cablu SCART.

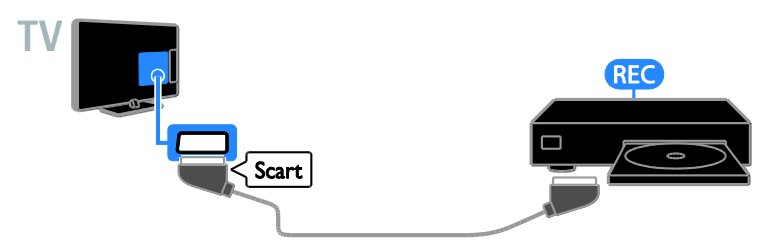

Conectaţi recorderul la televizor cu ajutorul unui cablu compus (CVBS) şi al unui cablu audio L/R.

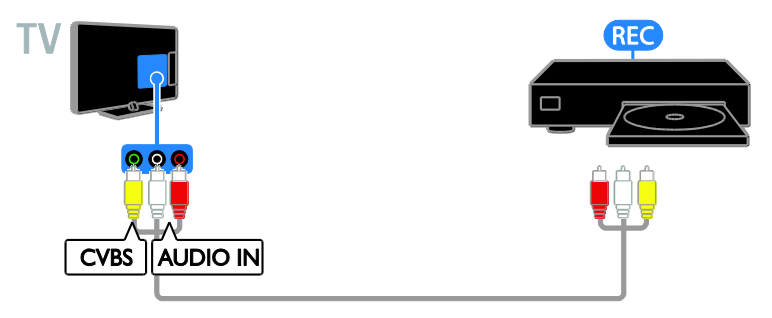

### Consolă jocuri

<span id="page-44-0"></span>Conectaţi consola de jocuri la televizor cu ajutorul unui cablu HDMI.

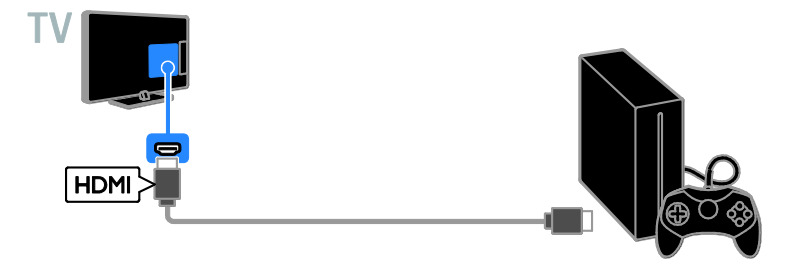

Conectaţi consola de jocuri la televizor cu ajutorul unui cablu video pe componente (Y Pb Pr) şi al unui cablu audio L/R.

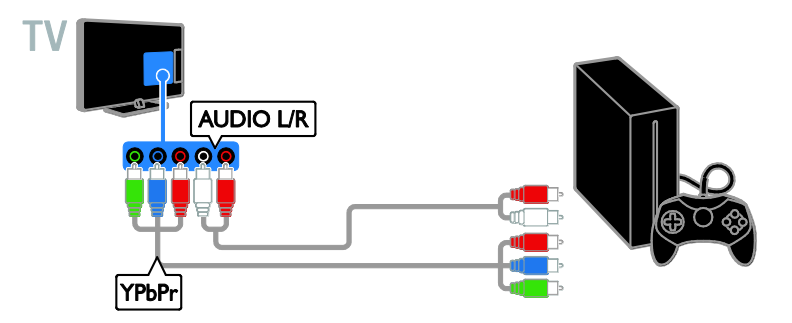

Conectaţi consola de jocuri la televizor cu ajutorul unui cablu compus (CVBS) şi al unui cablu audio L/R.

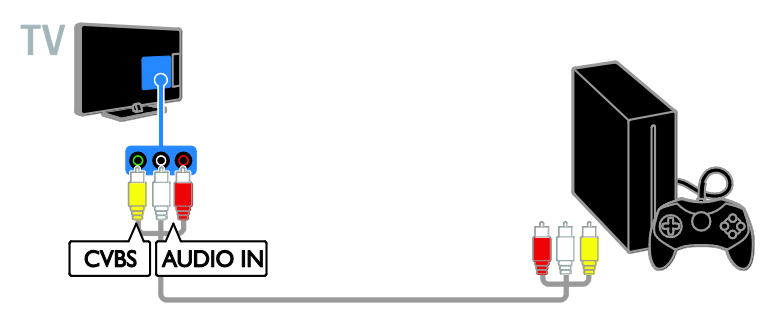

### Sistem home theater

Conectaţi la televizor un sistem home theater compatibil HDMI-ARC cu un cablu HDMI.

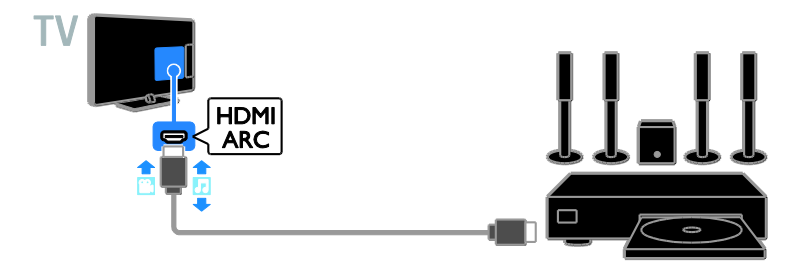

Conectaţi sistemul home theater la televizor cu ajutorul unui cablu HDMI şi al unui cablu audio coaxial.

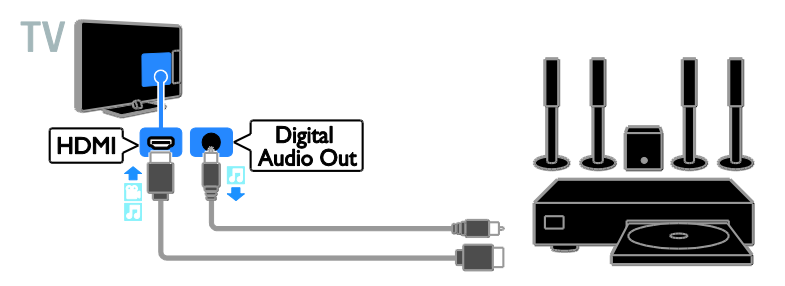

Conectaţi sistemul home theater la televizor cu ajutorul unui cablu video pe componente (Y Pb Pr) şi al unui cablu audio L/R.

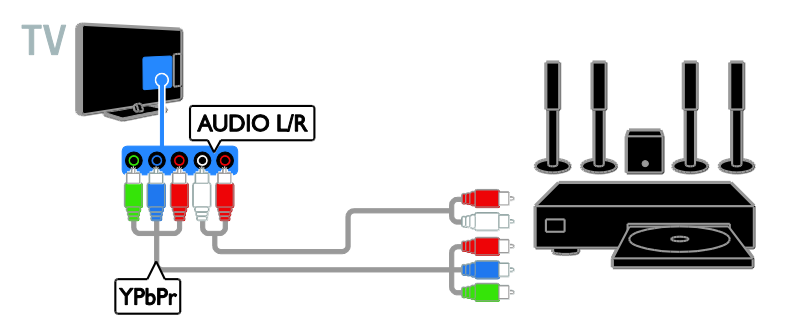

Conectaţi sistemul home theater la televizor cu ajutorul unui cablu SCART.

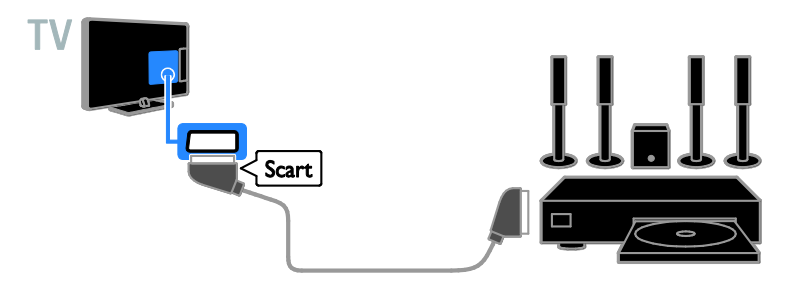

Conectaţi sistemul home theater la televizor cu ajutorul unui cablu compus (CVBS) şi al unui cablu audio L/R.

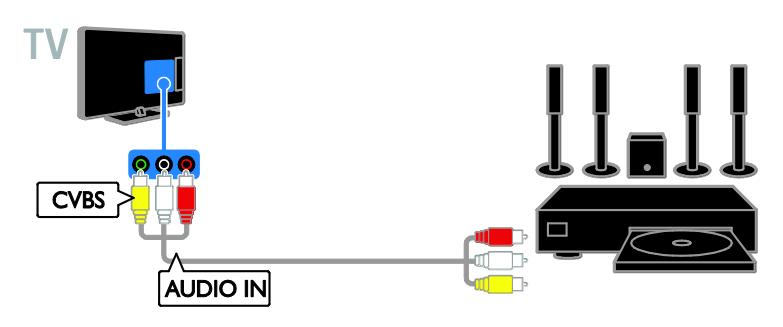

### Camera digitală

Conectaţi camera digitală la televizor cu ajutorul unui cablu USB.

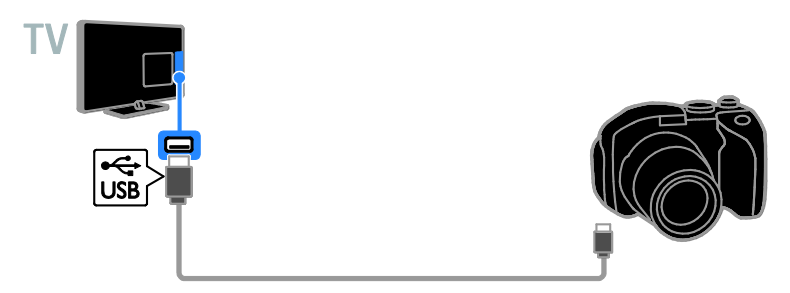

### Cameră video digitală

Conectaţi camera video digitală la televizor cu ajutorul unui cablu HDMI.

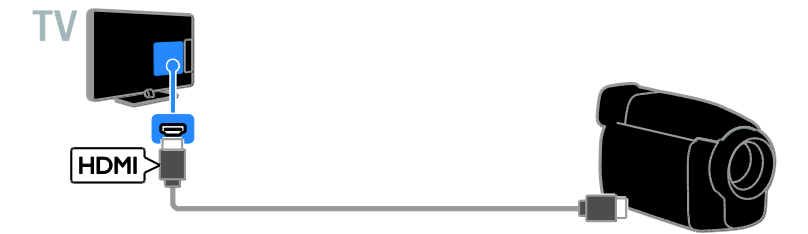

Conectaţi camera video digitală la televizor cu ajutorul unui cablu video pe componente (Y Pb Pr) şi al unui cablu audio L/R.

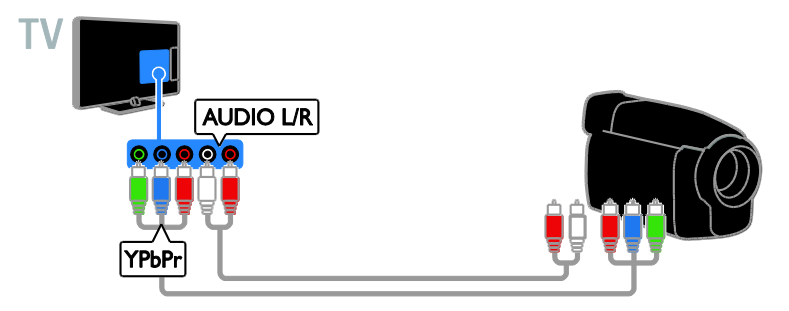

Conectaţi camera video digitală la televizor cu ajutorul unui cablu compus (CVBS) şi al unui cablu audio L/R.

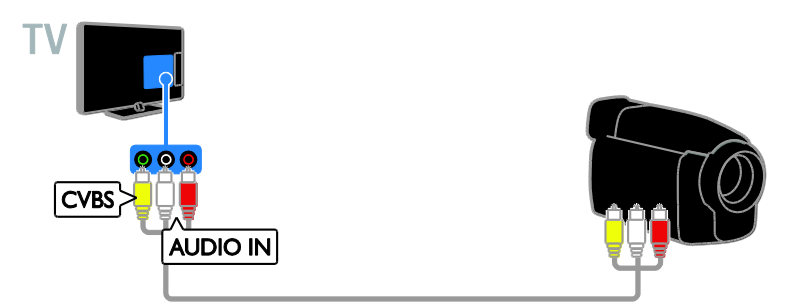

### <span id="page-48-0"></span>Conectare mai multe dispozitive

### dispozitiv de stocare USB

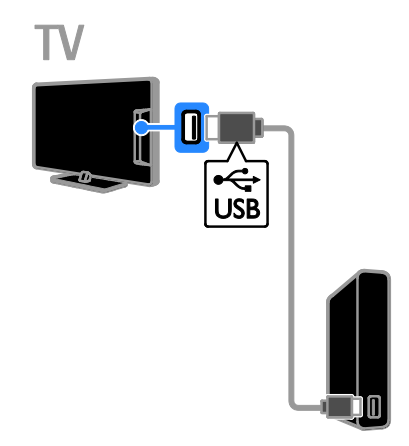

Conectaţi unitatea hard disk USB la televizor cu ajutorul unui cablu USB.

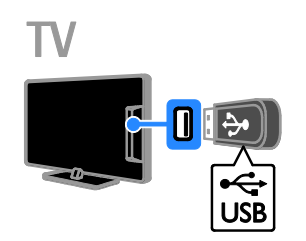

Conectaţi unitatea flash USB la televizor cu ajutorul unui cablu USB.

### **Calculator**

Conectaţi calculatorul la televizor cu ajutorul unui cablu HDMI.

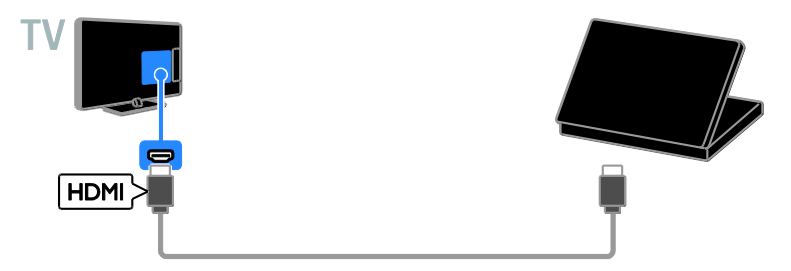

Conectaţi computerul la televizor cu ajutorul unui cablu DVI-HDMI şi al unui cablu audio.

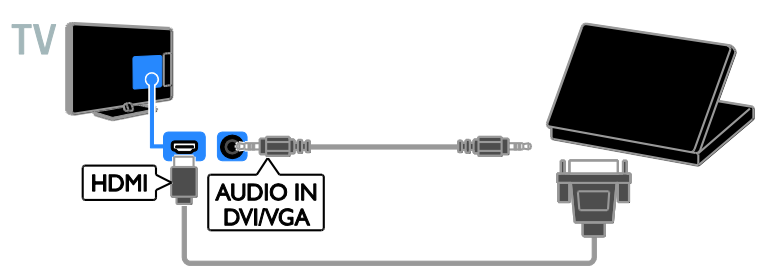

Conectaţi calculatorul la televizor cu ajutorul unui cablu VGA şi al unui cablu audio.

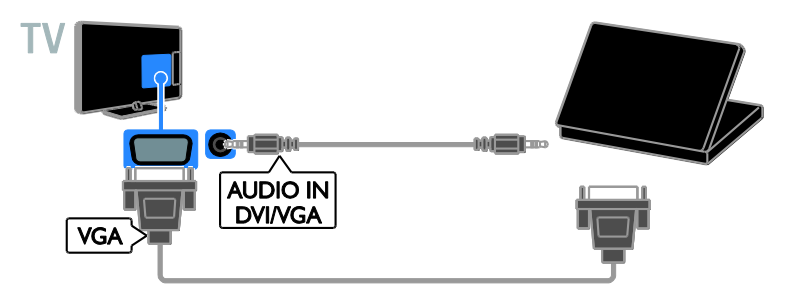

### <span id="page-50-0"></span>Vizionarea utilizând dispozitivele conectate

### Selectarea unui dispozitiv

Înainte de a putea privi la un dispozitiv, conectati dispozitivul la televizor. Consultati Conectarea televizorului > Conectarea dispozitivelor (Pagina [41\)](#page-40-1).

#### Selectarea unui dispozitiv cu SURSĂ 1. Apăsați **+D SOURCE**.

2. Selectati un dispozitiv, apoi apăsați OK.

### Selectarea unui dispozitiv din meniul Acasă

- 1. Apăsați <del>n</del>.
- 2. Selectaţi [Sursă], apoi apăsaţi OK.

3. Selectaţi un dispozitiv, apoi apăsaţi OK.

### Actualizarea listei de surse

Dacă adăugați sau eliminați un dispozitiv. actualizati lista de surse.

- 1. Apăsați **+D SOURCE**.
- 2. Apăsați **III OPTIONS**.
- 3. Selectați [Scanare conexiuni], apoi apăsați OK.
- 4. Urmaţi instrucţiunile de pe ecran.

### <span id="page-50-2"></span>Modificarea setărilor dispozitivului

### Schimbarea tipului de dispozitiv

Puteti schimba tipul de dispozitiv pentru a-l accesa cu usurintă din meniul Sursă.

### 1. Apăsați **+D SOURCE**.

2. Selectați dispozitivul, apoi apăsați [Tip dispozitiv].

3. Selectaţi un dispozitiv adecvat, apoi apăsaţi OK.

### Redenumirea unui dispozitiv

Puteți redenumi un dispozițiv după ce l-ați conectat la televizor.

### 1. Apăsați **+D SOURCE**.

2. Selectaţi conectorul, apoi apăsaţi

### [Redenum.].

3. Folositi tastatura pe ecran pentru a introduce un nume nou.

4. Când ați terminat, selectați [Finalizat], apoi apăsati OK.

### Resetarea setărilor dispozitivului

Puteti reseta tipul și numele dispozitivului la setările implicite.

1. În meniul **[Sursă]**, selectati dispozitivul și apăsati **III OPTIONS**.

2. Selectati [Nume original și pictogramă], apoi apăsați OK.

### <span id="page-50-1"></span>Configurarea dispozitivelor EasyLink

### Ce puteţi face

Puteti beneficia la maximum de dispozitivele compatibile HDMI-CEC cu caracteristici de control îmbunătătite Philips EasyLink. Conectaţi la televizor dispozitivele compatibile HDMI-CEC prin HDMI şi controlaţi-le în acelaşi timp cu telecomanda pentru televizor.

Notă: Alte mărci descriu în mod diferit functionalitatea HDMI-CEC. Unele exemple sunt Anynet (Samsung), Aquos Link (Sharp) sau BRAVIA Sync (Sony). Nu toate mărcile sunt complet compatibile cu Philips EasyLink.

După ce aţi activat Philips EasyLink, următoarele caracteristici sunt disponibile:

### Redare la o singură atingere

Atunci când redaţi pe un dispozitiv compatibil HDMI-CEC, televizorul comută de la modul standby şi comută la sursa corectă.

### Trecerea la modul standby cu o singură atingere

Atunci când apăsați Φ pe telecomanda televizorului, televizorul şi toate dispozitivele compatibile HDMI CEC comută în modul standby.

### Oprirea automată a dispozitivelor inactive

Dacă un dispozitiv care acceptă HDMI-CEC a fost inactiv pentru un anumit interval de timp, acesta va trece în modul standby.

### Telecomanda EasyLink

Cu telecomanda televizorului puteti controla mai multe dispozitive compatibile HDMI-CEC.

### Controlul sonorului sistemului

În cazul în care conectati un dispozitiv compatibil HDMI-CEC care include boxe prin conectorul HDMI ARC, puteți alege să auziti sonorul televizorului de la acele boxe și nu de la boxele televizorului.

### Păstrarea calității imaginii

În cazul în care calitatea imaginii televizorului este afectată de caracteristicile de procesare a imaginilor de pe alte dispozitive, puteti activa Pixel Plus Link pentru a păstra calitatea imaginii.

### Maximizarea afişajului pentru imaginile video subtitrate

Anumite subtitrări pot crea o bară de subtitrare separată sub imaginile video, care limitează zona de afişare a imaginilor video. Pentru a maximiza zona de afişare a imaginilor video, puteti activa comutarea automată de subtitrare şi puteţi afişa subtitrările pe imaginea video.

### <span id="page-51-1"></span>De ce aveti nevoie?

- Conectati un dispozitiv compatibil HDMI-CEC la televizor. Puteti conecta mai multe dispozitive HDMI-CEC. Consultați Conectarea televizorului > Conectarea dispozitivelor (Pagina [41\)](#page-40-1).
- Configuraţi adecvat fiecare dispozitiv compatibil HDMI-CEC.
- Porniti EasyLink.

### Porniți EasyLink

#### 1. Apăsați <del>n</del>.

2. Selectaţi [Configurare] > [Setări TV] > [Setări generale] > [EasyLink].

3. Selectaţi [EasyLink] > [Pornit], apoi

apăsaţi OK.

### Controlul dispozitivelor

În cazul în care conectati mai multe dispozitive HDMI-CEC care acceptă această setare, puteti controla toate aceste dispozitive cu ajutorul telecomenzii televizorului.

Notă: Aceasta este o setare avansată. Dispozitivele care nu acceptă această setare nu pot răspunde la comenzile de la telecomanda televizorului.

1. Apăsați <del>n</del>.

2. Selectati [Configurare] > [Setări TV] > [Setări generale] > [EasyLink] > [Telecomandă EasyLink].

3. Selectati *[Pornit]* sau *[Oprit]*, apoi apăsati OK.

Sfaturi:

- Pentru a reveni la controlul de la televizor, apăsați n, apoi selectați [Vizionare la TV].
- Pentru a controla alt dispozitiv, apăsaţi , apoi selectaţi dispozitivul din meniul Acasă.

### Butoanele EasyLink

Puteți controla dispozitive compatibile HDMI-CEC cu ajutorul acestor butoane de pe telecomanda televizorului:

- · C: Porneste televizorul și dispozitivul conectat sau le comută la modul standby.
- Butoane de redare: Controlează redarea video sau redarea muzicii.
- Butoane numerice: Selectează un titlu, un capitol sau o piesă.
- OK: Porneşte, trece pe pauză sau reia redarea pe dispozitivul conectat, activează o selecție sau accesează meniul dispozitivului.
- <span id="page-51-0"></span> : Afişează meniul Acasă al televizorului.

# Română

### Oprirea dispozitivelor care se conectează

Puteti seta, de asemenea, televizorul să oprească dispozitivele compatibile cu HDMI-CEC care se conectează, dacă acestea nu reprezintă sursa activă. Televizorul comută dispozitivul care se conectează la modul standby după 10 minute de inactivitate.

#### 1. Apăsați <del>n</del>.

2. Selectați [Configurare] > [Setări TV] > [Setări generale] > [EasyLink]. 3. Selectați [Oprire automată dispozitive] > [Pornit], apoi apăsaţi OK.

### Selectarea ieşirii pentru boxă

<span id="page-52-0"></span>Dacă un dispozitiv conectat este compatibil cu HDMI Audio Return Channel (HDMI ARC), puteti scoate semnalul audio al televizorului prin cablul HDMI. Nu sunt necesare cabluri audio suplimentare. Asigurati-vă că ați conectat dispozitivul la conectorul HDMI ARC de la televizor. Consultati Conectarea televizorului > Despre cabluri > HDMI (Pagina [39\)](#page-38-2).

#### Pornirea HDMI ARC

1. Apăsati <del>n</del>.

2. Selectați [Configurare] > [Setări TV] >  $[Sunet] > [Avansat] > [HDM11 - ARC].$ 

3. Selectați una dintre următoarele, apoi apăsaţi OK.

- **[Pornit]**: Auziti semnalul audio de la televizor prin dispozitivul HDMI-ARC compatibil conectat.
- [Oprit]: Auziţi semnalul audio televizor prin boxele televizorului sau printr-un dispozitiv conectate prin conectorul ieşire audio digitală.

Notă: Asiguraţi-vă că toate setările HDMI-CEC sunt configurate corespunzător pe dispozitivul conectat.

### Configurarea boxelor televizorului

1. Apăsați <del>A</del>

#### 2. Selectați [Configurare] > [Setări TV] > [Sunet] > [Avansat] > [Difuzoare TV].

3. Selectati o optiune, apoi apăsați OK:

- **[Oprit]**: Opreste boxele televizorului.
- [Pornit]: Porneste boxele televizorului.
- [EasyLink]: Opreste boxele televizorului şi transmite semnalul audio al televizorului la dispozitivul audio HDMI-CEC conectat.
- [Pornire autom. EasyLink]: Când un dispozitiv audio HDMI-CEC este conectat, opriţi automat boxele televizorului și redați în flux semnalul audio al televizorului la dispozitiv.

#### Schimbarea redării în flux audio a televizorului

Puteti comuta sunetul în orice moment între boxele televizorului şi un amplificator conectat.

- 1. Apăsati **III OPTIONS**.
- 2. Selectați [Imagine și sunet] > [Difuzoare].

3. Selectaţi una dintre următoarele, apoi apăsaţi OK.

- **[Televizor]:** Pornit în mod prestabilit. Transmite semnalul audio al televizorului prin televizor şi dispozitivul audio HDMI-CEC conectat până când dispozitivul conectat comută la controlul sistemului audio. După aceea semnalul audio al televizorului este transmis prin dispozitivul conectat.
- [Amplificator]: Transmite semnalul audio prin dispozitivul HDMI-CEC conectat. Dacă modul sistem audio nu este activat pe dispozitiv, semnalul audio se va transmite în continuare din boxele televizorului. Dacă s-a selectat [Pornire autom. EasyLink], televizorul solicită dispozitivului conectat să comute la modul sistem audio.

### Păstrarea calităţii imaginii

În cazul în care calitatea imaginii televizorului este afectată de caracteristicile de procesare a imaginii de pe alte dispozitive, puteti activa Pixel Plus Link.

### Activarea Pixel Plus Link

1. Apăsați <del>n</del>. 2. Selectați [Configurare] > [Setări TV] > [Setări generale] > [EasyLink]. 3. Selectati [Pixel Plus Link] > [Pornit], apoi apăsaţi OK.

### Maximizarea afişajului video

Anumite subtitrări creează o bară de subtitrare separată sub imaginile video, care limitează zona de afişare a imaginilor video. Pentru a maximiza zona de afişare a imaginilor video, puteti activa comutarea automată de subtitrare. Apoi, subtitrările se afişează pe imaginea video.

### Activarea comutării automate de subtitrare

1. Apăsați <del>n</del>.

2. Selectaţi [Configurare] > [Setări TV] > [Setări generale] > [EasyLink].

3. Selectaţi [Comutare automată subtilu] > [Pornit], apoi apăsaţi OK.

### <span id="page-53-0"></span>Conectarea la o retea și la Internet

### Ce puteţi face

Pentru modele cu conector de RETEA.

Prin conectarea televizorului la o retea de domiciliu cu conexiune la Internet, puteţi beneficia de adevărata interactivitate şi răspunde direct la serviciile interactive. Consultați Utilizarea televizorului > TV interactiv (Pagina [19\)](#page-18-1).

### De ce aveti nevoie?

Avertisment: Acest televizor se conformează directivei EMC doar când utilizati un cablu Ethernet ecranat Cat5e.

Pentru conectarea televizorului la reteaua de domiciliu sau la Internet aveţi nevoie de:

- Un router Universal Plug and Play (uPnP) cu conexiune de mare viteză la Internet.
- Un cablu Ethernet (RJ45).

### **Conectare**

<span id="page-53-1"></span>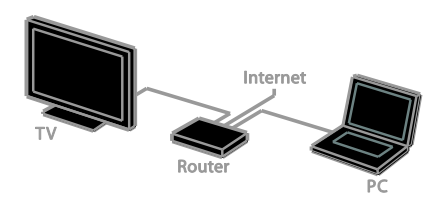

1. Porniti router-ul și activați-i setarea DHCP.

2. Conectaţi routerul la televizor printr-un cablu ethernet.

3. Apăsați *n*. apoi selectați **[Configurare]**.

4. Selectați **[Conectați la rețea]**, apoi apăsați OK.

5. Urmati instructiunile de pe ecran pentru a instala reţeaua.

6. Asteptați ca televizorul să găsească conexiunea de retea.

7. Dacă vi se solicită, acceptaţi Acordul de licenţă pentru utilizatorul final.

### Setări retea

### Numele reţelei pentru televizor

Dacă aveti mai multe televizoare în reteaua de domiciliu, puteti redenumi acest televizor, dându-i un nume unic.

### 1. Apăsați <del>n</del>.

### 2. Selectați [Configurare] > [Setări rețea] > [Denumire reţea TV], apoi apăsaţi OK.

3. Folosiţi tastatura pe ecran sau tastatura telecomenzii pentru a introduce numele.

### <span id="page-54-0"></span>Conectaţi un CAM (Modul de acces condiţionat)

### Ce puteţi face

Puteti viziona canalele TV digitale criptate cu un Modul de acces conditionat (CAM). După ce introduceți CAM și plătiți taxele de abonare, puteţi viziona programele.

Acest televizor acceptă atât CI (interfaţă comună), cât şi CI+. CI+ acceptă programe digitale HD premium cu un nivel ridicat de protecție la copiere.

Notă: Aplicaţiile, funcţiile, conţinutul şi mesajele de pe ecran depind de furnizorul de servicii CAM.

### De ce aveți nevoie?

Atentie: Pentru a proteja modulul CAM împotriva deteriorării, introduceţi-l aşa cum se recomandă.

Notă: Consultați documentația primită de la operatorul de servicii despre cum se introduce cardul în Modulul de acces conditionat.

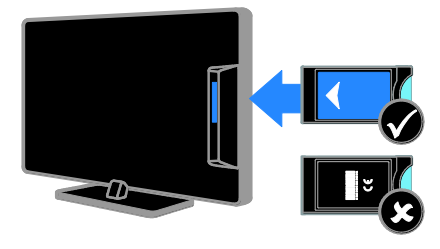

1. Opriti televizorul.

2. Respectati instructiunile tipărite pe modulul CAM pentru a-l introduce în slotul pentru Interfaţa comună de pe partea laterală a televizorului.

Împingeti modulul CAM în interior.

3. Porniţi televizorul, apoi aşteptaţi activarea modulului CAM. Această operație durează câteva minute.

Pentru a păstra accesul la canalele TV digitale criptate, lăsaţi modulul CAM în slot.

### Accesarea serviciilor CAM

1. După introducerea şi activarea modulului CAM, apăsați **III OPTIONS**.

2. Selectați *[Interfată comună]*, apoi apăsați OK.

3. Selectaţi furnizorul CAM, apoi apăsaţi OK.

## <span id="page-55-0"></span>6 Depanare

### <span id="page-55-1"></span>Probleme de ordin general

### Televizorul nu porneşte:

- Scoateti cablul de alimentare din priză. Aşteptaţi un minut şi apoi reconectaţi-l.
- Asigurati-vă de conectarea corespunzătoare a cablului de alimentare.

#### La pornirea, oprirea sau comutarea la modul standby a televizorului, auziţi un sunet scârtâitor din carcasa televizorului:

Nu este necesară nicio actiune. Sunetul scârtâitor se datorează dilatării și contractării normale a televizorului în timp ce acesta se răceşte şi se încălzeşte. Acest lucru nu afectează performanţa televizorului.

#### Televizorul nu răspunde la comenzile de la telecomandă sau la comenzile televizorului atunci când este pornit:

Televizorul necesită o anumită perioadă pentru a porni. În acest timp, televizorul nu răspunde la comenzile de la telecomandă sau la comenzile televizorului. Acest comportament este normal.

Dacă televizorul continuă să nu reactioneze la telecomandă, vizualizaţi senzorul telecomenzii printr-o cameră digitală -- dacă apăsaţi orice buton de pe telecomandă şi observaţi că senzorul pâlpâie în roşu, telecomanda functionează, dar ar putea fi necesar să duceti televizorul la un control la Serviciul de asistență pentru clienți Philips. Această procedură de depanare nu se aplică pentru telecomenzi asociate în mod wireless cu televizorul.

#### Când televizorul se află în modul standby, este afişat un ecran de pornire splash, apoi televizorul revine la modul standby:

Acest comportament este normal. Atunci când televizorul este deconectat de la şi reconectat la sursa de alimentare, ecranul de pornire este afişat la următoarea pornire. Pentru a porni televizorul din modul standby, apăsați  $\Phi$  de pe telecomandă sau apăsați orice tastă de pe televizor.

### Ledul de Standby al televizorului luminează roşu intermitent:

Scoateti cablul de alimentare din priză. Înainte de a reconecta cablul de alimentare, asteptați până când televizorul se răcește. Dacă ledul luminează în continuare roşu intermitent, contactati Philips Consumer Care.

### Semnalul audio al televizorului este în altă limbă decât cea dorită:

Dacă selectați limba audio prin **III OPTIONS**, televizorul se resetează la limba implicită atunci când schimbati canale sau opriţi televizorul. Pentru a păstra limba selectată, schimbati limba audio apăsând  $\biguparrow$  $s$ i apoi selectând  $\Gamma$ Configurare $\Gamma$  >  $\Gamma$ Setări canal] sau [Setări satelit] > [Limbi] > [Limbă audio principală] sau [Limbă audio secundară].

### Meniul TV sau Smart TV este în limba nepotrivită:

Schimbaţi meniul în limba preferată. Pentru informaţii suplimentare, consultaţi Schimbarea setărilor televizorului > Setările limbii > Limbă meniu (Pagina [34\)](#page-33-2).

Ati uitat codul din 4 cifre pentru deblocarea caracteristicii de blocare a canalelor (blocare pentru copii): Tastati '8888'.

#### Doriti să faceti upgrade la software-ul TV: Vizitati [www.philips.com/support](http://www.philips.com/support) si

descărcaţi cel mai recent pachet de software pentru televizorul dvs. Instructiunile de instalare a software-ului şi notele privind versiunea care indică ce a fost actualizat sunt, de asemenea, disponibile pe site. Instructiuni complete despre modul de efectuare a upgrade-ului pentru software-ul TV sunt disponibile, de asemenea, în Schimbarea setărilor televizorului > Actualizarea software-ului (Pagin[a 36\)](#page-35-2).

### <span id="page-56-0"></span>Probleme legate de canale

Doriţi să instalaţi canale TV: Consultați Schimbarea setărilor televizorului > Instalare automată (Pagina [30](#page-29-1)) pentru instructiuni despre instalarea canalelor analogice sau digitale. Dacă doriti să instalați canale TV prin satelit, consultați Schimbarea setărilor televizorului > Setările satelitului (Pagin[a 33\)](#page-32-2).

#### Nu s-au găsit canale digitale în timpul instalării:

- Consultați specificațiile tehnice pentru a vă asigura că televizorul acceptă DVB-T, DVB-C sau DVB-S în tara dvs.
- Asiguraţi-vă că toate cablurile sunt conectate corespunzător şi că este selectată reţeaua corectă.

#### Canalele instalate deja nu apar în lista de canale:

Asiguraţi-vă că este selectată lista corectă de canale.

#### Doriți să rearanjați sau să reordonați lista de canale:

După instalarea canalelor, acestea apar în lista de canale. Pentru informaţii despre gestionarea listelor de canale, inclusiv rearanjarea canalelor, consultaţi Vizionarea la televizor > Gestionarea listelor de canale (Pagin[a 13\)](#page-12-0).

### <span id="page-56-1"></span>Probleme legate de imagine

#### Televizorul este pornit, dar nu există imagine sau imaginea este distorsionată:

- Asigurați-vă că antena este conectată corect la televizor.
- Asiguraţi-vă că este selectat dispozitivul corect ca sursă de afişare.
- Asiguraţi-vă că dispozitivul extern sau sursa externă sunt conectate corespunzător.

### Există sunet, dar fără imagine:

Asiguraţi-vă că setările de imagine sunt realizate corect.

#### Semnalul TV este slab din cauza conexiunii antenei:

- Asiguraţi-vă că antena este conectată corect la televizor.
- Boxele, dispozitivele audio fără împământare, luminile cu neon, clădirile înalte şi alte obiecte mari pot influenţa calitatea semnalului. Dacă este posibil, încercati să îmbunătățiți calitatea semnalului schimbând directia antenei sau mutând dispozitivele departe de televizor.
- Dacă semnalul este slab numai pentru un canal, efectuaţi reglarea fină a acestui canal.

### Dispozitivele conectate produc o calitate slabă a imaginii

- Asigurati-vă că dispozitivele sunt conectate corespunzător.
- Asigurati-vă că setările de imagine sunt realizate corect.

### Televizorul nu mi-a salvat setările:

Asiguraţi-vă că locaţia televizorului este setată la Acasă. Puteți modifica și salva setările din acest mod.

#### Imaginea nu se potriveşte pe ecran - este prea mare sau prea mică:

Schimbati la un alt format de imagine.

#### Formatul imaginii se modifică în continuare cu alte canale:

În loc de formatul imaginii **[Zoom automat]**, selectati alt format al imaginii.

#### Poziţia imaginii pe ecran este incorectă.

Semnalele de imagine de la anumite dispozitive nu se încadrează corect în ecran. Verificaţi semnalul de ieşire al dispozitivului.

#### Imaginea este codată:

S-ar putea să aveti nevoie de un Modul de acces conditionat pentru accesarea continutului. Consultati-vă cu operatorul de servicii.

### Pe ecranul televizorului apare un banner tip "etichetă electronică", banner care afisează informatii:

Televizorul este în modul [Magazin]. Pentru a scoate eticheta electronică, setati televizorul la modul [Acasă], apoi reporniți-l. Consultati Schimbarea setărilor

televizorului > Alte setări > Mod acasă (Pagin[a 36\)](#page-35-3).

#### Afişajul PC pe televizor nu este stabil:

- Asiguraţi-vă că PC-ul dvs. utilizează rezolutia și rata de reîmprospătare acceptate. Consultati Specificatii > Rezoluții de afișare (Pagina [60\)](#page-59-3).
- Modificati formatul pentru imaginea televizorului în [Nescalat].

### <span id="page-57-0"></span>Probleme legate de sunet

### Televizorul are imagine, dar nu are sunet:

Dacă nu este detectat niciun semnal audio, televizorul opreşte automat ieşirea audio acest lucru nu indică existenta unei defectiuni.

- Asigurati-vă că toate cablurile sunt conectate corespunzător.
- Asigurati-vă că volumul nu este oprit sau setat la zero.
- Asiguraţi-vă că este selectată setarea boxelor televizorului. Apăsați **III OPTIONS**, selectati *[Imagine si* sunet] > [Difuzoare], apoi selectați [Televizor].
- Asiguraţi-vă că ieşirea audio a televizorului este conectată la intrarea audio pe dispozitivul HDMI-CEC activat sau pe dispozitivul home theater compatibil EasyLink. De la boxele sistemului home theater ar trebui să poată fi auzit sunetul.
- Este posibil ca anumite dispozitive să vă solicite să activati manual ieșirea audio HDMI. Dacă ieşirea audio HDMI este deja activată, dar, totuși, nu auziți sunet, încercati să schimbati formatul audio digital al dispozitivului la PCM (Modulaţie prin impulsuri codificate). Pentru instructiuni, consultati documentatia care însoteste dispozitivul.

#### Televizorul afişează imaginea, dar calitatea sunetului este slabă:

Asigurati-vă că setările de sunet sunt efectuate corect.

### <span id="page-58-0"></span>Probleme legate de conexiuni

### Există probleme cu dispozitivele HDMI:

- Observati că suportul HDCP (Protectie a continutului digital de bandă largă) poate mări durata necesară televizorului .<br>pentru a afisa continutul de la un dispozitiv HDMI.
- Dacă televizorul nu recunoaşte dispozitivul HDMI şi nu este afişată nicio imagine pe ecran, comutati sursa de la un dispozitiv la altul şi înapoi.
- Dacă există întreruperi intermitente de sunet, asiguraţi-vă că setările de ieşire din dispozitivul HDMI sunt corecte.
- Dacă utilizaţi un adaptor HDMI DVI sau un cablu HDMI - DVI, asigurati-vă că este conectat un cablu audio suplimentar la AUDIO L/R sau la AUDIO IN (numai mini-jack).

Nu puteți utiliza caracteristici EasyLink: Asiguraţi-vă că dispozitivele HDMI sunt compatibile HDMI-CEC. Caracteristicile EasyLink funcţionează numai cu dispozitive care sunt compatibile HDMI-CEC.

#### Dacă un dispozitiv audio compatibil HDMI-CEC este conectat la televizor, iar televizorul nu afişează nicio pictogramă pentru anularea sunetului sau pentru volum atunci când sunetul este anulat, mărit sau micşorat:

Când un dispozitiv audio HDMI-CEC este conectat, acest comportament este normal.

USB continutul dispozitivului USB nu este afişat:

- Asigurati-vă că dispozitivul de stocare USB este setat pe compatibil cu Mass Storage Class (Clasă de stocare în masă), după cum este descris în documentaţia dispozitivului de stocare.
- Asigurati-vă că dispozitivul de stocare USB este compatibil cu televizorul.
- Asigurati-vă că formatele fisierelor audio şi de imagine sunt acceptate de televizor.

### Fişierele audio şi de imagini de pe dispozitivul de stocare USB nu se redau sau nu se afişează fără întreruperi:

Performanta de transfer a dispozitivului de stocare USB poate limita rata de transfer a datelor către televizor, ceea ce cauzează o redare slabă.

### <span id="page-58-1"></span>Contactaţi Philips

Avertisment: Nu încercaţi să reparaţi dumneavoastră televizorul. Aceasta ar putea cauza răni grave, daune ireparabile pentru televizorul dvs. sau anularea garantiei.

Dacă nu puteți rezolva problema, consultați întrebările frecvente pentru acest televizor la adresa [www.philips.com/support](http://www.philips.com/support). De asemenea, puteţi consulta şi puteţi contribui la comunitatea TV Philips la adresa [www.supportforum.philips.com](http://www.supportforum.philips.com/).

Dacă doriti să discutati cu sau să trimiteti un mesaj de e-mail unui reprezentat Philips, contactati Philips Consumer Care din tara dvs. Puteti găsi detaliile de contact în broșura care însoteste acest televizor sau la adresa [www.philips.com/support](http://www.philips.com/support).

Notaţi modelul şi seria televizorului dvs. înainte de a contacta Philips. Aceste numere sunt tipărite pe spatele televizorului şi pe ambalaj.

# <span id="page-59-0"></span>7 Specificaţii

### <span id="page-59-1"></span>Putere și recepție

Specificatiile produsului pot fi modificate fără preaviz.

### Alimentare

- Sursă de alimentare reţea: CA 220-240 V (50-60Hz)
- Consum de energie în standby: < 0,3 W
- Temperatura ambientală: 5 până la 40 de grade Celsius
- Pentru consum de energie, consultati specificatiile produsului la [www.philips.com/support](http://www.philips.com/support).

Puterea nominală specificată pe eticheta produsului reprezintă consumul de energie pentru acest produs în timpul utilizării normale la domiciliu (IEC 62087 Ed.2). Puterea nominală maximă, specificată între paranteze, este utilizată pentru securitate electrică (IEC 60065 Ed. 7.2).

### Receptie

- Intrare antenă: 75 ohm coaxial (IEC75)
- Sistem TV: DVB COFDM 2K/8 K
- Redare video: NTSC, PAL, SECAM\*
- Televizor digital: MPEG-4, DVB-T (Terestru), DVB-T2\*, DVB-C (Cablu), DVB-S/S2\* (Satelit)
- Benzi pentru tuner: VHF, UHF, S-Channel, Hyperband

<span id="page-59-2"></span>\*Disponibil numai pe anumite modele.

### Afişaj şi sunet

### Imagine / Afişaj

- Tip de afişaj: - 22 inchi: lumină de fundal LED Full  $H<sub>D</sub>$ 
	- 24 inchi: lumină de fundal LED HD
- Dimensiune diagonală:
	- 56 cm/22 inchi
	- 61 cm/24 inchi
- Raport lătime/lungime: 16:9 (ecran panoramic)
- Rezoluție panou:
	- Pentru seturi HD: 1366 X 768 p
	- Pentru seturi FHD: 1920 X 1080 p
- Îmbunătățirea imaginii: Digital Crystal Clear
- Perfect Motion Rate (PMR): 200 Hz

### Sunet

- Putere de ieşire (RMS): 8 W la 10 % **THD**
- Incredible Surround
- Clear Sound
- Mono/Smart Stereo/Programare audio secundară

### <span id="page-59-3"></span>Rezoluţii de afişare

#### Formate computer - HDMI (Rezolutie – rată de reîmprospătare)

 $640 \times 480 - 60$  Hz  $800 \times 600 - 60$  Hz 1024 x 768 - 60 Hz 1280 x 720 - 60 Hz  $1280 \times 768 - 60$  Hz 1280 x 1024 - 60 Hz 1360 x 768 - 60 Hz  $1680 \times 1050 - 60$  Hz  $1920 \times 1080 - 60$  Hz

### Formate computer - VGA (Rezoluție – rată de reîmprospătare)

 $640 \times 480 - 60$  Hz  $800 \times 600 - 60$  Hz  $1024 \times 768 - 60$  Hz  $1280 \times 1024 - 60$  Hz 1360 x 768 - 60 Hz 1600 x 1200 - 60 Hz  $1920 \times 1080 - 60$  Hz

#### Formate video (Rezoluţie – rată de reîmprospătare)

480i - 60 Hz 480p - 60 Hz 576i - 50 Hz 576p - 50 Hz 720p - 50 Hz, 60 Hz 1080i - 50 Hz, 60 Hz 1080p - 24 Hz, 25 Hz, 30 Hz, 50 Hz, 60 Hz

### <span id="page-60-0"></span>**Multimedia**

Notă: Denumirile fişierelor multimedia nu trebuie să depăşească 128 de caractere.

### Conexiuni multimedia acceptate

- USB: Conectati doar acele dispozitive USB care consumă 500 mA sau mai putin.
	- NTFS, FAT 16 (doar în citire) - FAT 32
- Ethernet LAN RJ-45 (doar pentru anumite modele)

#### Fişiere imagine acceptate

- JPEG: \*.jpg, \*.jpeg, \*.mpo, \*.jps
- GIF (87a, 89a): \*.gif
- PNG: \*.png, \* .pns
- BMP: \*.bmp, \*.dib
- $\bullet$  IPS:  $*$ .jps
- PNS: \*.pns

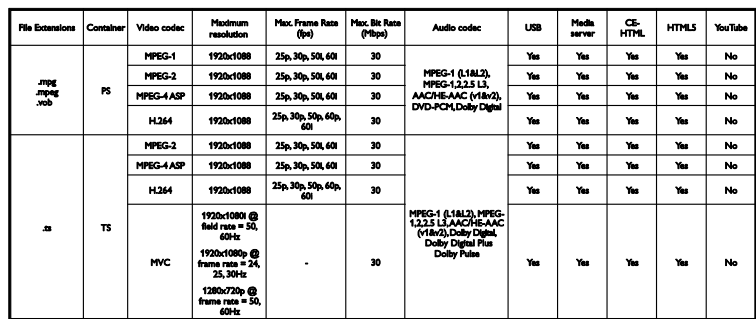

Formate audio/video acceptate

Formate audio/video acceptate

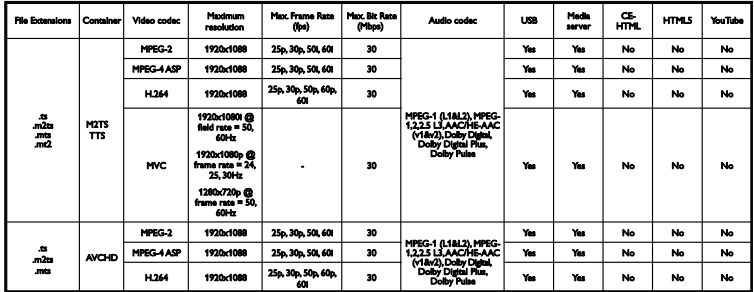

Formate audio/video acceptate

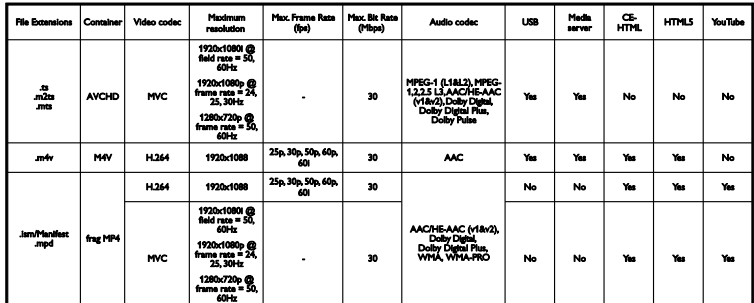

Formate audio/video acceptate

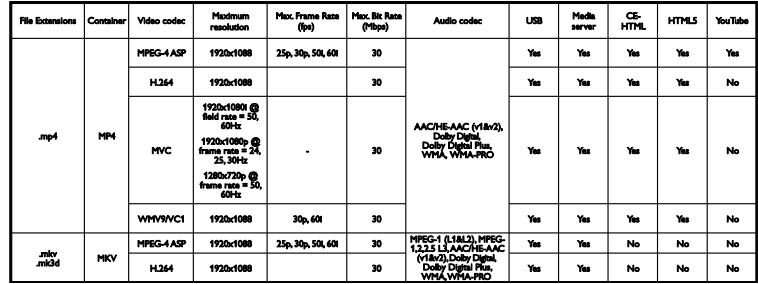

### Formate audio/video acceptate

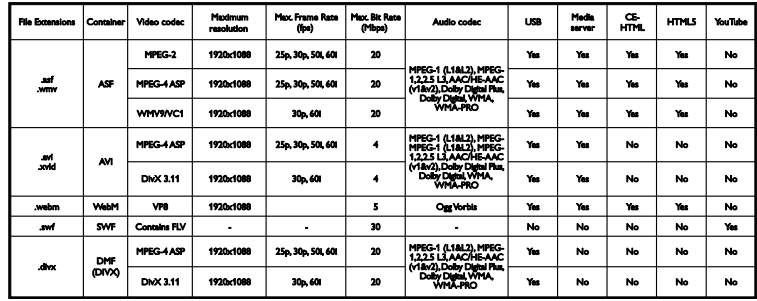

Formate audio/video acceptate

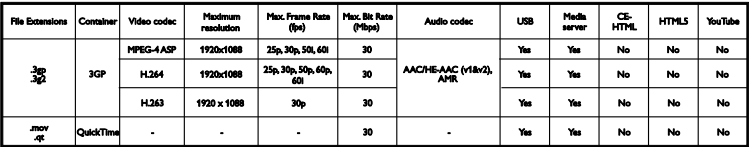

### <span id="page-62-0"></span>**Conectivitate**

### Posterior

- **SERV. U: Port serviciu**
- INTRARE AUDIO: DVI/VGA (mini jack stereo de 3,5 mm)
- VGA: Intrare PC
- Compus și Audio (INTRARE AV): CVBS/Y, Audio L/R
- Componentă şi Audio: Y Pb Pr, Audio L/R
- ANTENĂ TV: 75 ohm coaxial (IEC)
- IEŞIRE AUDIO DIGITALĂ: Coaxială
- HDMI 1 ARC (Audio Return Channel)
- SCART (RGB/CVBS): adaptor SCART
- RETEA: Ethernet LAN RI-45 (doar pentru anumite modele)
- SAT: satelit F-pin (doar pentru anumite modele)

### Parte laterală

- CI: interfată comună
- $\bullet$  USB
- HDMI
- <span id="page-62-1"></span>Căşti: Mini jack stereo de 3,5 mm

### Versiunea de asistenţă

UMv 400812130302 - 20130507

# <span id="page-63-0"></span>8 Index

### A

acces pentru persoanele cu deficienţe de auz - 35 acces persoane cu deficienţe de vedere - 35 acces universal, activare - 35 acces universal, cu deficienţe auditive - 35 acces universal, cu deficiente de vedere - 35 actualizare, listă surse - 51 Ajutor, versiune - 63 amplasare, pe suport sau pe perete - 5 amplasare, sfaturi - 5 amplificator, selectare ieşire - 53 asistent setări - 28 asistenţă produs - 9 asistență, pe ecran - 9

### B

Blocare Kensington - 5 blocare pentru copii - 27 blocare TV - 5 boxe televizor, anulare sunet - 12

### $\subset$

cabluri - 39 CAM - 55 CAM, activare - 55 CAM, inserare - 55 cameră digitală - 47 cameră video digitală - 48 canale - 13 canale analogice, instalare - 31 canale analogice, reglare fină - 31 canale analogice, subtitrări - 34 canale digitale, ascundere sau afişare - 13 canale digitale, instalare - 31

canale digitale, subtitrări - 34 canale favorite, listă - 13 canale, actualizare - 31 canale, comutare - 13 canale, favorite - 13 canale, instalare (analogică) - 31 canale, instalare (automată) - 30 canale, instalare (digitală) - 31 canale, instalare (satelit) - 33 canale, logo - 13 canale, redenumire - 13 canale, reglaj fin (analogic) - 31 canale, reinstalare - 38 canale, sortare - 13 ceas - 26 CI - 55 codecuri, acceptate - 61 comenzi - 10 comutare automată subtitrare - 54 conectare, cameră digitală - 47 conectare, cameră video digitală - 48 conectare, computer - 50 conectare, consolă jocuri - 45 conectare, dispozitiv USB - 49 conectare, hard disk extern - 49 conectare, home theater - 46 conectare, Internet - 54 conectare, player de discuri - 41 conectare, receptor TV - 42 conectare, recorder - 43 conectare, retea la domiciliu - 54 conectivitate - 63 conectori - 39 consolă de jocuri, conectare - 45 contact Philips - 9 controale posterioare - 10 Controale TV - 10

control parental - 27 cronometru oprire - 26 CVBS, video complet - 40

### $\mathsf{D}$

demo - 36 dispozitiv conectat, redenumire - 51 dispozitive, vizionare - 51 DivX VOD - 18 DTVi - 19

### E

EasyLink - 51 EasyLink, activare - 52 EasyLink, boxe televizor - 53 EasyLink, caracteristici - 51 EasyLink, comandă pe ecran - 11 EasyLink, comenzi - 52 EasyLink, telecomandă - 52 EPG, furnizor - 16 etichetă Energie - 9

### F

format imagine - 15 forum online - 9

### G

ghid de conectivitate - 9 ghid de programe, furnizor - 16 ghid TV, furnizor - 16

### H

hard disk extern - 49 HbbTV - 19 HDMI - 39 HDMI ARC - 39 home theater, conectare - 46

I

instalare canale, automată - 30 Interfaţă comună - 55 Internet, conectare - 54

### Î

înregistrare TV, o singură atingere - 22 înregistrare TV, unitate hard disk USB - 22 înregistrare, programe TV - 21 înregistrări, programare - 23 înregistrări, ştergere - 23 înregistrări, vizionare - 23 întreținerea ecranului - 4

### L

LED standby - 10 limbă audio - 34 limbă, meniu - 34 limbă, subtitrări - 35 Link Pixel Plus - 54 listă canale - 13 listă canale, copiere - 32

### M

mărci comerciale şi drepturi de autor - 7 mod acasă - 36 mod magazin - 36 mod, acasă sau magazin - 36 Modul de acces conditionat - 55 Multimedia Home Platform (MHP) - 19 multimedia, formate acceptate - 61 multimedia, optiuni redare - 17 multimedia, redare fişiere - 16

### $\Omega$

Oprire automată, dispozitive - 52

### P

pauză TV, unitate hard disk USB - 20 PC, rezolutii de afisare - 60 player de discuri, conectare - 41 pornirea, oprirea televizorului - 12 presetări, imagine şi sunet - 15 programare, înregistrări - 23

### R

radio digital - 13 receptor TV, conectare - 42 reciclare - 8 recorder, conectare - 43 redare, fişiere USB - 16 redenumire canale - 13 redenumire, dispozitiv conectat - 51 reinstalare - 38 retea la domiciliu - 54 retea, conectare - 54 retea, denumire televizor - 55 rezoluții de afisare - 60

### S

satelit, adăugare sau eliminare - 34 satelit, instalare canale - 33 satelit, setări - 33 SCART - 39 senzori - 10 setări de sunet - 29 setări eficiență energetică - 8 setări imagine - 28 setări imagine, resetare - 30 setări jocuri - 24 setări reţea - 55

setări sunet, resetare - 30 setări, format audio - 30 setări, imagine - 28 setări, joc - 24 setări, reţea - 55 setări, sunet - 29 siguranță - 3 Smart TV, reţea - 54 software, actualizare digitală - 38 software, actualizare USB - 37 software, verificare versiune - 36 specificatii afisare - 60 specificatii de sunet - 60 specificații putere - 60 standby - 12 subtitrare, limbă - 35 subtitrări, analogice - 34 subtitrări, digitale - 34 sunet taste - 35 sursă, actualizare - 51 sursă, selectare - 14 sustenabilitate - 8

### T

telecomandă - 10 Teletext 2.5 - 25 teletext, căutare - 25 teletext, ecran dublu - 25 teletext, limbă - 25 teletext, mărire - 25 teletext, subpagini - 25 teletext, Tabel de pagini - 25 teletext, text digital - 26 trecere televizor pe pauză - 20 TV Interactiv - 19

### $\overline{U}$

USB, redare fişiere - 16

### $\overline{\vee}$

VGA - 40 volum - 12

### $\overline{Y}$

YPbPr, componentă video - 39

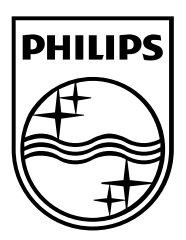

All registered and unregistered trademarks are the property of their respective owners. Specifications are subject to change without notice. Philips and the Philips' shield emblem are registered trademarks of Koninklijke Philips Electronics N.V. and are used under license from Koninklijke Philips Electronics N.V. 2013 © TP Vision Netherlands B.V. All rights reserved.

[www.philips.com](http://www.philips.com/)

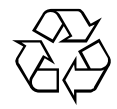